# **Inspiron 14** 5000 Series

دليل المالك

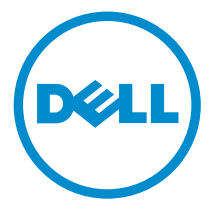

طرار الكمبيور: Inspiron 5442<br>العميزج الوقابي: P49G<br>العوع الوقابي: P49G001

## الملاحظات والتنبيهات والتحذيرات

إكِ<mark>/ ملاحظة:</mark> تشير كلمة "ملاحظة" إلى المعلومات المهمة التي تساعدك على تحقيق أقصى استفادة من الكمبيوتر. ننبيه: تشير كلمة "ننبيه" إما إلى احتمال حدوث تلف بالاجمزة أو فقدان للبيانات، كما تعلمك بكيفية تجنب المشكلة. لاحذير: تشير كلمة "تحذير" إلى احتمال حدوث ضرر بالممتلكات أو التعرض لإصابة جسدية أو الوفاة.<br>ا

**حقوق الطبع والنشر © لعام 2014 لشركة Dell Inc. جميع ا<b>لحقوق محفوظة.** هذا المنتج محي بموجب حقوق الطبع والنشر وحقوق الملكية الفكرية الْعريكية والدولية . ™Dell™ يشعل Dell علامتان تجاريتان لشركة Dell Inc. في الولايات المتحدة و/أو نطاقات الاختصاص الْاخرى. وكل العلامات والْاسماء التجارية الأخرى الواردة هنا قد تكون علامات تجارية نخص الشركات ذات الصلة المالكة لها.

 $06 - 2014$ 

**Rev. A00** 

# جدول المحتويات

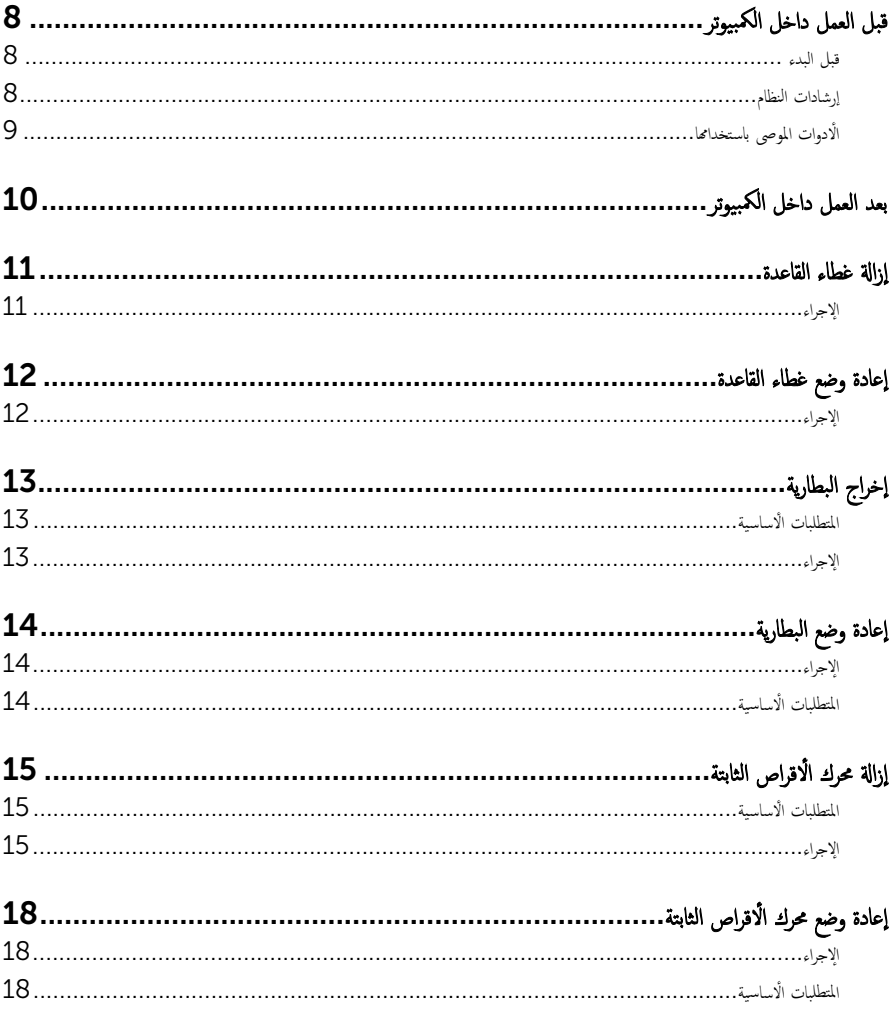

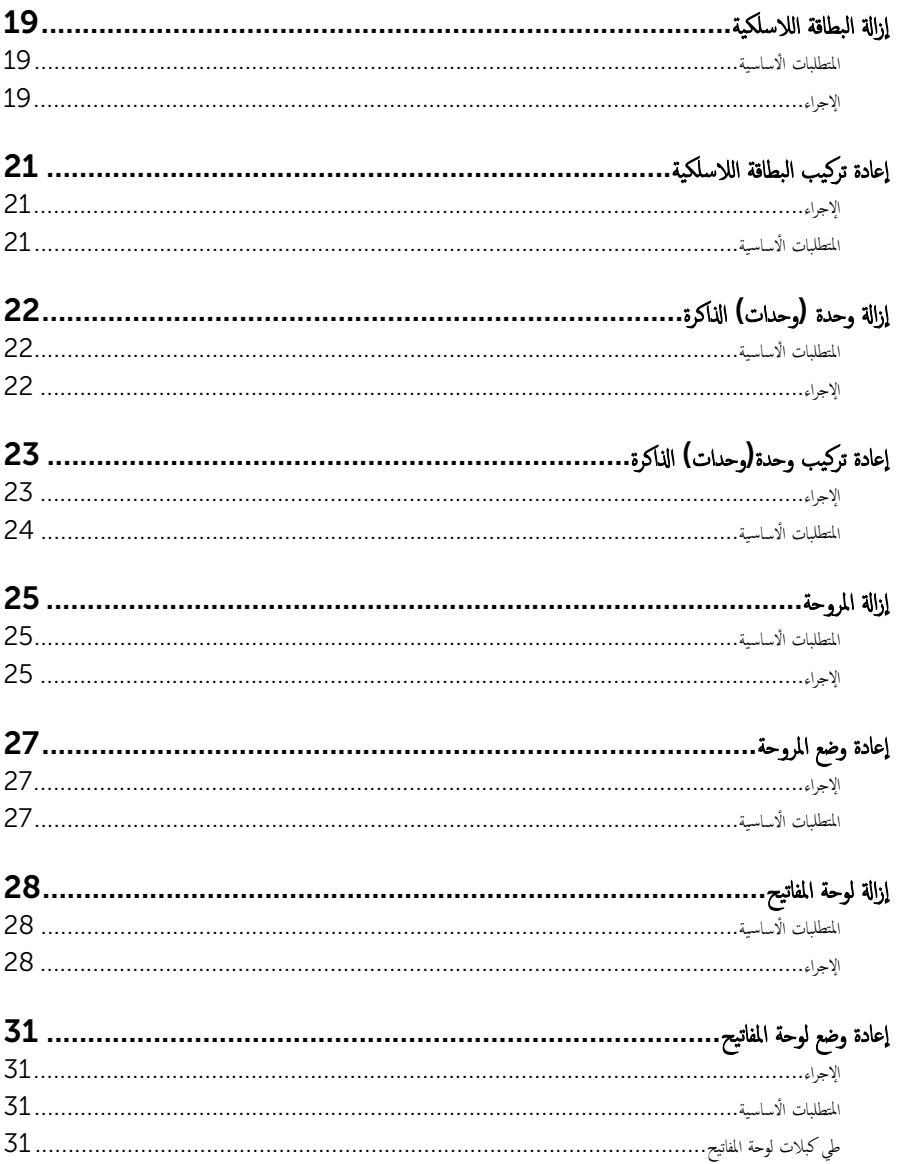

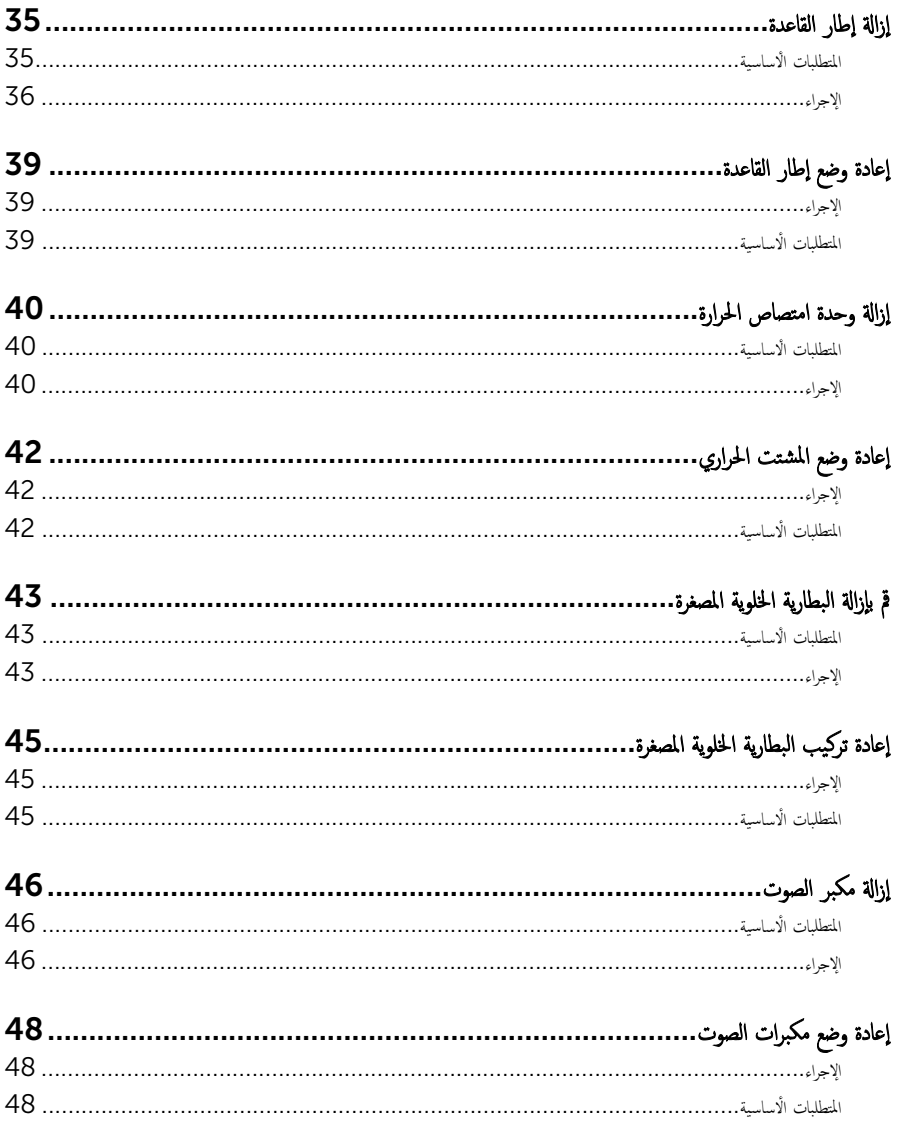

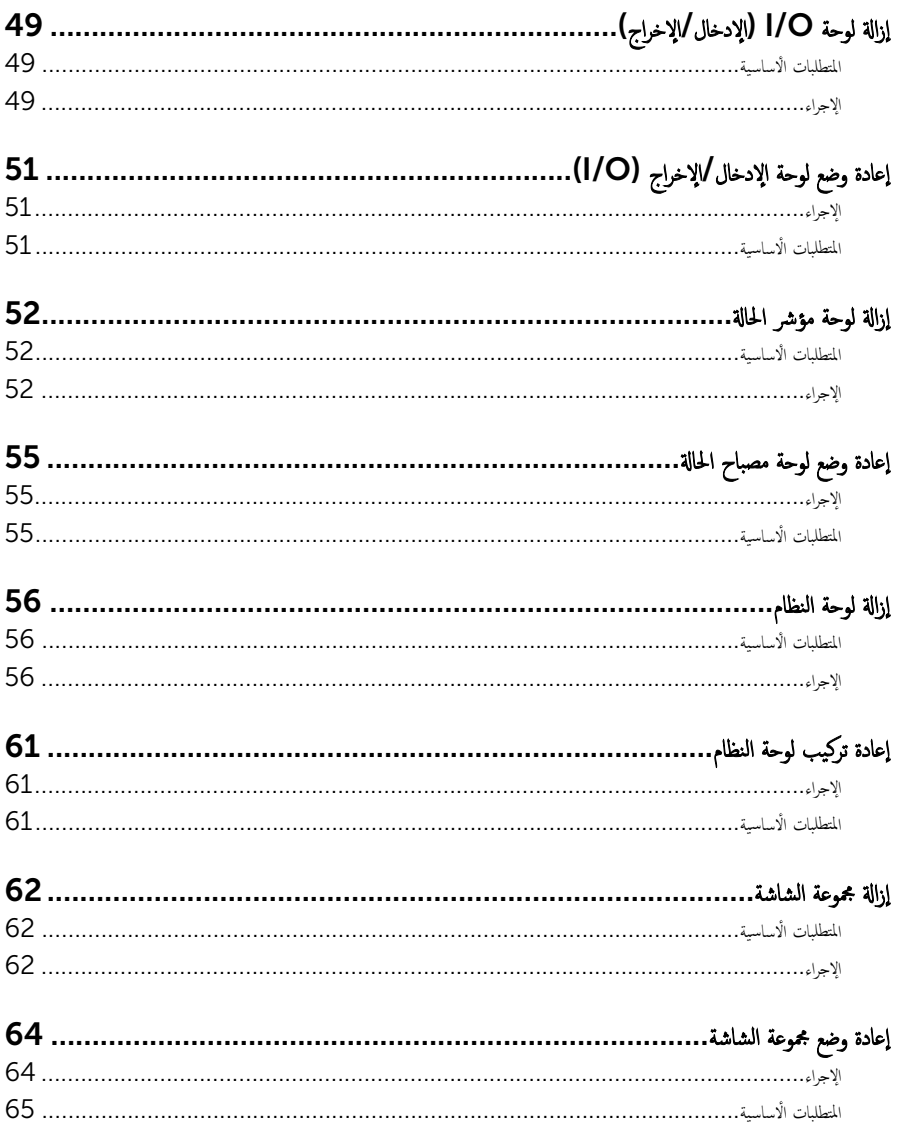

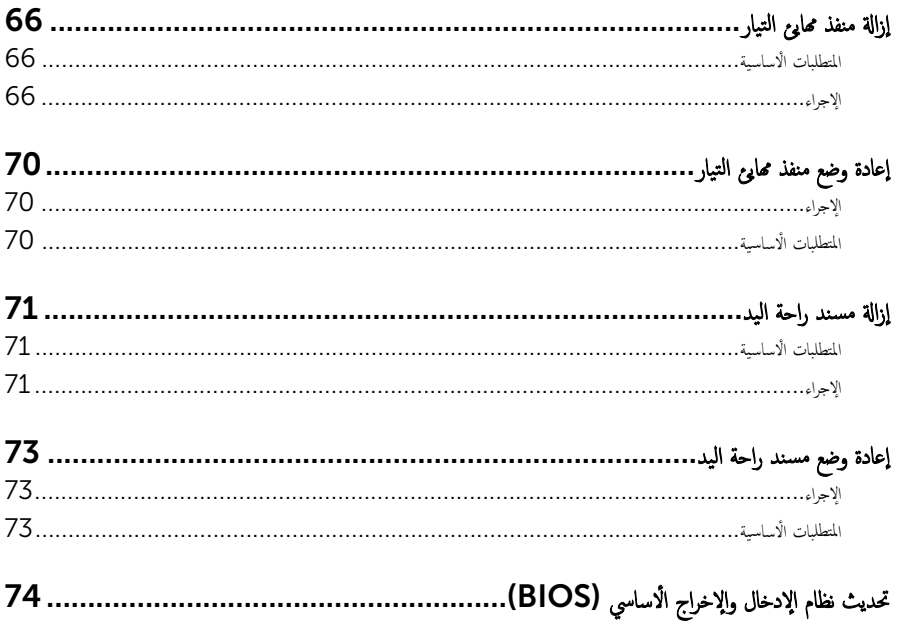

# قبل العمل داخل الكمبيوتر

### <span id="page-7-0"></span>˒̰ˋ:̴̾ ̤ˣ ˕̰ ˇȔا˒لاف ̭˅تالمك̸ او̤ˋط˅̜˅تǙ˒ ع˅̪ل ع̪ ̶˅ ̪ن افالح̸ و̰֗ˇ لم˶ الم˸˅̪̾ر الملاو ̪˸˅ت. إن ملاحظة: قد تختلف الصور الموجودة في هذا المستند عن الكمبيوتر وذلك حسب التكوين الذي طلبته.

### قبل البدء

- 1 احفظ جميع الملفات المفتوحة وأغلقها وقم بإنهاء جميع التطبيقات المفتوحة.
	- **2** ٪ قم بإيقاف تشغيل الكمبيوتر .
- الله أب Windows 8.1 ( ابنا)، القر أو اضغط على رمز التيار ها $\bullet$  ال $\bullet$  Start (يقاف التشغيل).  $\bullet$ 
	- Vindows 7 اليقاف التصفيل). Shut down → (إبنا) Shut down أيقاف التصفيل).

ك<mark>م ملاحظة:</mark> إذا كنت تستخدم نظام تشغيل آخر، فانظر مستندات نظام التشغيل لديك لمعرفة تعليمات إيقاف التشغيل.

- ةݨ˴ 3 ߁ ˈفصل اكم̤ ˋ ˒ر̸̾ كا̙ةو الأ الم˕صلة ˈ̴ ̪ن ̪ˆȒˬذ ا̤˕̾˅ر اك̤ ̶ربي الخ˅˽ة .ؙ̩ ȓ
- 4 افصل كل الكابلات مثل كابلات الهاتف وكابلات الشبكة وما إلى ذلك من جحماز الكمبيوتر .
- دفصل كل الاجحمزة والملحقات الطرفية المتصلة، مثل لوحات المفاتيح والماوس والشاشات وما إلى ذلك من جحاز الكمبيوتر
	- **6** ٪ قم بإزالة أي بطاقة وسائط وأي أقراص ضوئية من الكمبيوتر ، إن وجدت.
- 7 بعد فصل الكبلات عن جحماز الكمبيوتر، اضغط مع الاستمرار على زر التشغيل لمدة تصل إلى 5 ثوانٍ تقريبًا لعزل لوحة النظام أرضيًا. ֧֝֟֓֓֓֓**֓**֖֓֝֓

### إرشادات النظام

استعن بتوجيهات السلامة التالية لمساعدتك على حماية الكمبيوتر من أي تلف محمٓل، وللمساعدة كذلك على ضمان سلامتك الشخصية.

تحذير : قبل العمل داخل الكمبيوتر، اقرأ معلومات الْامان المرفقة التي تم شحنها مع الكمبيوتر ـ للتعرف على المعلومات الإضافية الخاصة بأفضل ممارسات ألامان، راجع الصفح الرئيسية الخاصة بـ "التوافق التنظيمي" من خلال dell.com/regulatory\_compliance.

- تحذير : افصل كل مصادر التيار قبل فتح غطاء الكمبيوتر أو اللوحات. بعد ا√تتهاء من العمل داخل الكمبيوتر، أعد تركيب كل ا√غطية واللوحات ∧ والمسامير قبل توصيل مصدر التيار.
	- ننبيه: لتجنب إتلاف جماز الكمبيوتر، تأكد من أن سطح العمل مستويًا ونظيفًا. ȓ
	- ِ ننبيه: لتجنب إتلاف المكونات والبطاقات، تعامل معها من الحواف وتجنب لمس المسامير والملامسات.
- ِ تَنبيه: يُسمح لفني خدمة معمّد بإزالة غطاء الكمبيوتر والوصول إلى أي من المكونات الموجودة داخل الكمبيوتر. راجع تعليهات السلامة للحصول على المعلومات الكاملة حول احتياطات السلامة والعمل داخل الكمبيوتر والحماية من التفريغ الإلكتروستاتيكي.
- ِ تنبيه: قبل لمس أي شيء داخل الكمبيوتر، قم بتأريض نفسك بواسطة لمس سطح معدني غير مطلي، مثل السطح المعدني الموجود في الجزء الخلفي من الكمبيوتر. أثناء العمل، المس سطح معدني غير مطلي بشكل دوري لتفريغ الكهراء الساكنة والتي قد تتلف المكونات الداخلية للكمبيوتر.

### <span id="page-8-0"></span>نبيه: عند فصل كبل،اسحب الموصل الخاص به أو لسان السحب، وليس الكبل نفسه. بعض الكبلات تشتمل على موصلات مع ألسنة قفل أو مسامير إيهام يجب فكها قبل فصل الكبل. عند فصل الكبلات، حافظ على محاذتها بالتساوي لتجنب ثني أي مسامير موصلات. عند توصيل الكبلات، تأكد من أن المنافذ والموصلات تم توجيهها ومحاذاتها بشكل صحيح.

ِ تسبيه: لفصل كبل الشبكة. قم أولًا بفصل الكبل عن الكمبيوتر، ثم افصله عن الجهاز المتصل بالشبكة.

ȓ ݨ˅ˬر ̪ن ئ̜˅ر ˈط˅̜˅ت ˷˅ʿطا̸̤ . Ȏر̟ˋة ǫو ˒̰ˋ:̴̾ ا̏̀ط ̉لى ǫȓي ˈط˅̜˅ت̪

## الأدوات الموصى باستخدامها

قد تحتاج الإجراءات الواردة في هذا المستند إلى وجود الْادوات التالية:

- مفك فيليبس
- مخطاط بلاستيكي

# بعد العمل داخل الكمبيوتر

### <span id="page-9-0"></span>ِسُنيه: قد يؤدي ترك المسامير المتناثرة أو المفكوكة داخل الكمبيوتر إلى إلحاق الضرر بالكمبيوتر بشدة.

- 1 ٪ أعد تركيب جميع المسامير اللولبية وتأكد من عدم وجود مسامير لولبية مفكوكة بداخل الكمبيوتر . ȓ
- 2 ٪ قم بتوصيل أية أحمزة خارجية أو أحمزة طرفية وكبلات قمت بإزالتها قبل العمل في الكمبيوتر الخاص بك.<br>3 ٪ أعد مضع أي بطاقات مسائط مأقراص مأي أحزاء أخرى قمت بازالتها قبل العمل في الكمسة. لديك.
- أعد وضع أي بطاقات وسائط وأقراص وأي أجزاء أخرى قمت بإزالتها قبل العمل في الكمبيوتر لديك.
	- 4 صل الكمبيوتر وجميع الاجحمزة المتصلة بالمنافذ الكهربية الخاصة بها.
		- 5 ٪ قم بتشغيل الكمبيوتر .

## إزالة غطاء القاعدة

<span id="page-10-0"></span>⚠ تحذير : قبل العمل داخل الكمبيوتر ، اقرأ معلومات الٌامان التي تم ٳرفاقها مع الكمبيوتر ، واتبع الخطوات الوادة في <u>قبل العمل داخل الكمبيوتر</u> . بعد العمل داخل الكمبيوتر ، اتبع التعليمات الواردة في <u>بعد العمل داخل الكمبيوتر</u>. للتعرف على المعلومات الإضافية الحاصة بأفضل ممارسات الامان. راجع الصفحة الرئيسية الخاصة بالتّوافق التنظيمي من خلال dell.com/regulatory\_compliance.

- ً 1 ǫŗ̑̍ق ا̤ش˅˺ة ا̧̜ˇو اكم̤ ˋ ˒ر̸̾ ǫرȓ˷ ˅ ̉لى ̉قˇ. 2 ٪ قم بإزالة المسامير التي تثبت غطاء القاعدة في إطار القاعدة. ق باستخدام مخطاط بلاستيكي، ارفع غطاء القاعدة خارج إطار القاعدة.
	- ق إزاحة ورفع غطاء القاعدة خارج إطار القاعدة.

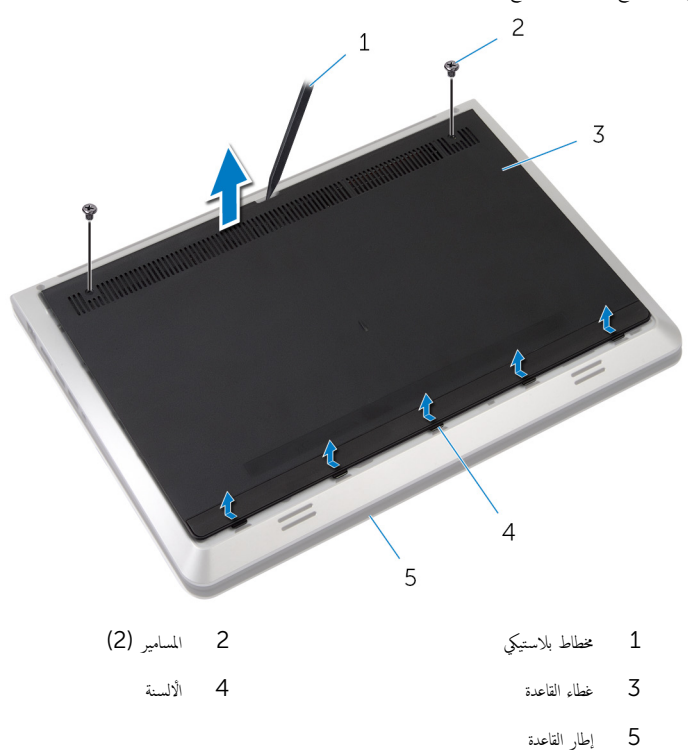

<span id="page-11-0"></span>تحذير : قبل العمل داخل الكمبيوتر ، اقرأ معلومات الٌامان التي تم ٳرفاقها مع الكمبيوتر ، واتبع الخطوات الوادة في <u>قبل العمل داخل الكمبيوتر</u> . بعد العمل داخل الكمبيوتر ، اتبع التعليمات الواردة في <u>بعد العمل داخل الكمبيوتر</u>. للتعرف على المعلومات الإضافية الحاصة بأفضل ممارسات الامان. راجع الصفحة الرئيسية الخاصة بالتّوافق التنظيمي من خلال dell.com/regulatory\_compliance.

- $\!1$   $\!$  أ $\,$  إزاحة الألسنة الموجودة على غطاء القاعدة.
	- ̍ط˅Ǥ ا̤ق˅̉دة ̤˕˜ˋ̾˕̴ ߆ ̪كا.̴̭ ȓ˷ فل ̉لى 2 ا̏̀ط لأ
	- ق أعد وضع المسامير التي تثبت غطاء القاعدة في إطار القاعدة.

# إخراج البطارية

<span id="page-12-0"></span>تحذير : قبل العمل داخل الكمبيوتر ، اقرأ معلومات الٌامان التي تم ٳرفاقها مع الكمبيوتر ، واتبع الخطوات الوادة في <u>قبل العمل داخل الكمبيوتر</u> . بعد العمل داخل الكمبيوتر ، اتبع التعليمات الواردة في <u>بعد العمل داخل الكمبيوتر</u>. للتعرف على المعلومات الإضافية الحاصة بأفضل ممارسات الامان. راجع الصفحة الرئيسية الخاصة بالتّوافق التنظيمي من خلال dell.com/regulatory\_compliance.

## المتطلبات ا<mark>لا</mark>ساسية

قم بإزالة <u>غطاء القاعدة</u>.

## الإجراء

- قم بإزالة المسامير المثبتة للبطارية في إطار القاعدة. $\bf{1}$ 
	- 2 ٪ ارفع البطارية خارج إطار القاعدة.

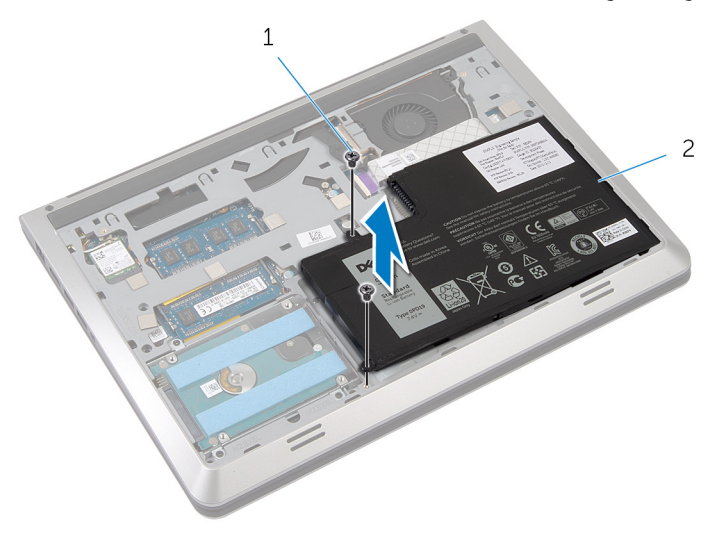

1 الم˸˅̪̾ر) 2( 2 ا̤ ̻ةˋط˅ر

ق اقلب الكمبيوتر وافتح الشاشة، واضغط على زر التيار لمدة خمس ثوانٍ لتأريض لوحة النظام.

# إعادة وضع البطارية

#### <span id="page-13-0"></span>تحذير : قبل العمل داخل الكمبيوتر ، اقرأ معلومات الٌامان التي تم ٳرفاقها مع الكمبيوتر ، واتبع الخطوات الوادة في <u>قبل العمل داخل الكمبيوتر</u> . بعد العمل داخل الكمبيوتر ، اتبع التعليمات الواردة في <u>بعد العمل داخل الكمبيوتر</u>. للتعرف على المعلومات الإضافية الحاصة بأفضل ممارسات الامان. راجع الصفحة الرئيسية الخاصة بالتّوافق التنظيمي من خلال dell.com/regulatory\_compliance.

### الإجراء

- 1 ٪ قم بمحاذاة فتحات المسامير الموجودة في البطارية مع فتحات المسامير الموجودة في إطار القاعدة، واضغط على البطارية لتوصيلها بموصل البطارية.
	- **2** أعد وضع المسامير المثبتة للبطارية في إطار القاعدة.

## المتطلبات ا<mark>لا</mark>ساسية

أعد وضع <u>غطاء القاعدة</u>.

# إزالة محرك اأاقراص الثابتة

<span id="page-14-0"></span>تحذير : قبل العمل داخل الكمبيوتر ، اقرأ معلومات الٌامان التي تم ٳرفاقها مع الكمبيوتر ، واتبع الخطوات الوادة في <u>قبل العمل داخل الكمبيوتر</u> . بعد العمل داخل الكمبيوتر ، اتبع التعليمات الواردة في <u>بعد العمل داخل الكمبيوتر</u>. للتعرف على المعلومات الإضافية الحاصة بأفضل ممارسات الامان. راجع الصفحة الرئيسية الخاصة بالتّوافق التنظيمي من خلال dell.com/regulatory\_compliance.  $\wedge$ ننبيه: محركات الاقراص الثابتة تكون قابلة للكسر. توخ الحذر عند التعامل مع محرك الاقراص الثابتة. ننبيه: لتجنب فقد البيانات، لا تقم بإزالة محرك الاقراص الثابتة عندما يكون الكمبيوتر في حالة سكون أو في حالة تشغيل.

## المتطلبات ا<mark>لا</mark>ساسية

- 1 ٪ قم بإزالة <u>غطاء القاعدة</u>.
	- **2** قم بإزالة ا<mark>لبطارية</mark>

### الإجراء

1 فإزالة المسامير التي تثبت مجموعة محرك الأفران الغاعدة.

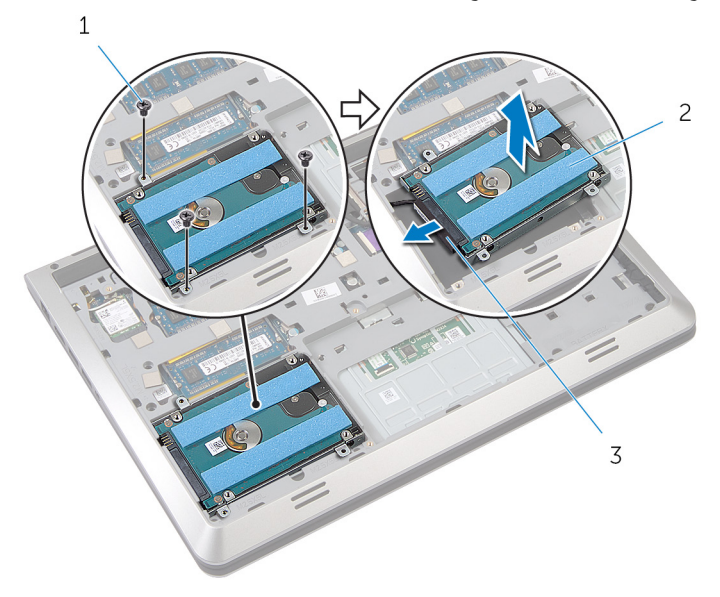

- 2 محرك الاقراص الثابتة 1 المسامير (3)
	- 3 كبل محرك الاقراص الثابتة
	- $\bar{\mathbf{3}}$  قم بفك المسامير المثبتة لدعامة محرك الاقراص الثابتة بهذا المحرك.

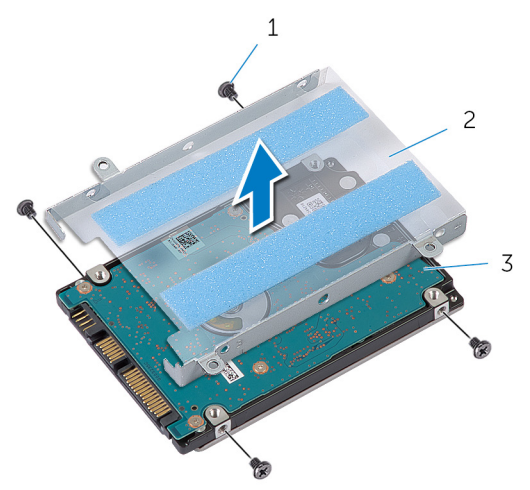

- 1 المسامير اللولبية (4) 2 حامل محرك الْاقراص الثابتة
	- 3 محرك الاقراص الثابتة

# إعادة وضع محرك الأقراص الثابتة

<span id="page-17-0"></span>تحذيو ً. قبل العمل داخل الكمبيوتر، اقرأ معلومات الامان التي تم إرفاقها مع الكمبيوتر، واتبع الخطوات الوادة في ق<u>بل العمل داخل الكمبيوتر</u>. بعد العمل ⚠ داخل الكمبيوتر ، اتبع التعليمات الواردة في <u>بعد العمل داخل الكمبيوتر</u>. للتعرف على المعلومات الإضافية الحاصة بأفضل ممارسات الامان. راجع الصفحة الرئيسية الخاصة بالتّوافق التنظيمي من خلال dell.com/regulatory\_compliance.

ننبيه: محركات الاقراص الثابتة تكون قابلة للكسر. توخ الحذر عند التعامل مع محرك الاقراص الثابتة.

### الإجراء

- 1 ٪ قم بتركيب حامل محرك الاقراص الثابتة في محرك الاقراص الثابتة.
- 2 ٪ قم بمحاذاة فتحات المسامير الموجودة في حامل محرك الاقراص الثابتة مع فتحات المسامير الموجودة في محرك الأقراص الثابتة.
	- ${\bf 3}$  أعد وضع المسامير المثبتة لحامل محرك الْاقراص الثابتة.
		- 4 صل كبل محرك الاقراص الثابتة بمحرك الأقراص الثابتة.
- 5 ٪ قم بوضع مجموعة محرك الأقراص الثابتة في إطار القاعدة، ومحاذاة فتحات المسامير الموجودة على مجموعة محرك الأقراص الثابتة مع فتحات المسامير الموجودة على إطار القاعدة.
	- 6 أعد وضع المسامير التي تثبت مجموعة محرك الاقراص الثابتة بإطار القاعدة.

## المتطلبات ا<mark>لا</mark>ساسية

- 1 ǫȓ̉د ̀عو ا̤ [̻ةˋط˅ر](#page-13-0) .
- **2** أعد وضع <u>غطاء القاعدة</u>.

# إزالة البطاقة اللاسلكية

<span id="page-18-0"></span>تحذير : قبل العمل داخل الكمبيوتر ، اقرأ معلومات الٌامان التي تم ٳرفاقها مع الكمبيوتر ، واتبع الخطوات الوادة في <u>قبل العمل داخل الكمبيوتر</u> . بعد العمل ⚠ داخل الكمبيوتر ، اتبع التعليمات الواردة في <u>بعد العمل داخل الكمبيوتر</u>. للتعرف على المعلومات الإضافية الحاصة بأفضل ممارسات الامان. راجع الصفحة الرئيسية الخاصة بالتّوافق التنظيمي من خلال dell.com/regulatory\_compliance.

## المتطلبات ا<mark>لا</mark>ساسية

- 1 فم بإزالة <u>غطاء القاعدة</u>
	- **2** قم بإزالة ا<mark>لبطارية</mark>

- افصل كبلات الهوائي عن البطاقة اللاسلكية. $\,$
- 2 ٪ قم بإزالة المسبار الذي يثبت البطاقة اللاسلكية فى لوحة النظام.

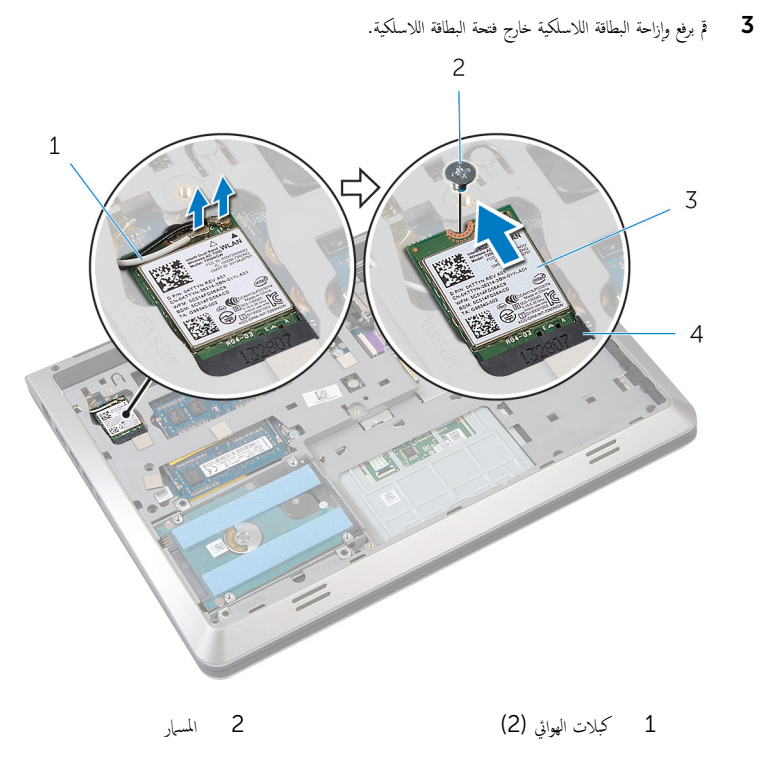

 $\overline{4}$ .<br>3 بطاقة لاسلكية فتحة البطاقة اللاسلكية

# إعادة تركيب البطاقة اللاسلكية

#### <span id="page-20-0"></span>تحذير : قبل العمل داخل الكمبيوتر ، اقرأ معلومات الٌامان التي تم ٳرفاقها مع الكمبيوتر ، واتبع الخطوات الوادة في <u>قبل العمل داخل الكمبيوتر</u> . بعد العمل ⚠ داخل الكمبيوتر ، اتبع التعليمات الواردة في <u>بعد العمل داخل الكمبيوتر</u>. للتعرف على المعلومات الإضافية الحاصة بأفضل ممارسات الامان. راجع الصفحة الرئيسية الخاصة بالتّوافق التنظيمي من خلال dell.com/regulatory\_compliance.

### الإجراء

### ِ im تنبيه: لتجنب تلف البطاقة اللاسلكية. لا تضع أي كبلات أسفلها.

- $\!1$   $\!$  قم بمحاذاة السن الموجود على البطاقة اللاسلكية مع الْالسنة الموجودة على فتحة البطاقة ، وأدخل البطاقة في الفتحة.
	- 2 ٪ قم بمحاذاة فتحة المسهار الموجود في البطاقة اللاسلكية مع فتحة المسهار الموجود في لوحة النظام.
		- 3 أعد وضع المسهار الذي يثبت البطاقة اللاسلكية في لوحة النظام.
			- 4 ٪ قم بتوصيل كبلات الهوائي بالبطاقة اللاسلكية.

يوضح الجدول التالي نظام ألوان كبلات الهوائي للبطاقة اللاسلكية التي يدعمها الكمبيوتر لديك.

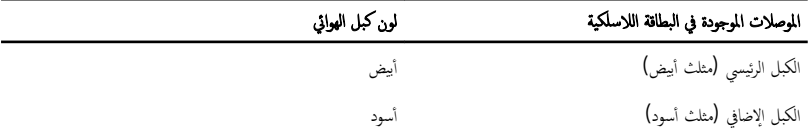

## المتطلبات ا<mark>لا</mark>ساسية

- 1 أعد وضع <u>البطارية</u>
- **2** أعد وضع <u>غطاء القاعدة</u>

# إزالة وحدة (وحدات) الذاكرة

<span id="page-21-0"></span>⚠ تحذير : قبل العمل داخل الكمبيوتر ، اقرأ معلومات الٌامان التي تم ٳرفاقها مع الكمبيوتر ، واتبع الخطوات الوادة في <u>قبل العمل داخل الكمبيوتر</u> . بعد العمل داخل الكمبيوتر ، اتبع التعليمات الواردة في <u>بعد العمل داخل الكمبيوتر</u>. للتعرف على المعلومات الإضافية الحاصة بأفضل ممارسات الامان. راجع الصفحة الرئيسية الخاصة بالتّوافق التنظيمي من خلال dell.com/regulatory\_compliance.

## المتطلبات ا<mark>لا</mark>ساسية

- 1 فم بإزالة <u>غطاء القاعدة</u>
	- 2 فم بإزالة ا<mark>لبطارية</mark>

- ستخدم أطراف أصابعك لفصل مشابك التثبيت الموجودة على طرفي فتحة وحدة الذاكرة بعناية حتى تبرز وحدة الذاكرة للخارج.
	- 2 ٪ قم بإزاحة وإزالة وحدة الذاكرة من فتحة وحدة الذاكرة.

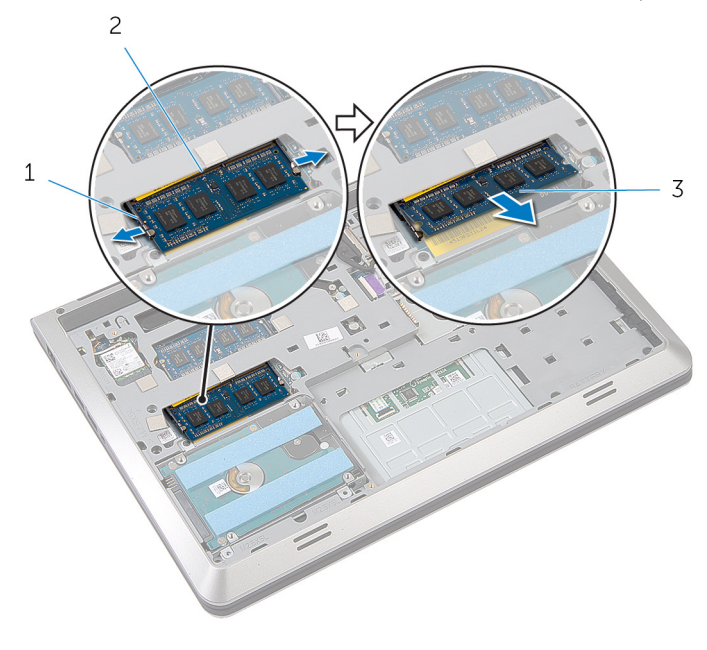

- 1 ̪ش˅ˈك ا̤˕˜ˋ̾ت) 2( 2 ̙˕˩ة ˧دةو ةالذا̟ر
	-

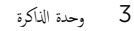

# إعادة تركيب وحدة(وحدات) الذاكرة

<span id="page-22-0"></span>⚠ تحذير : قبل العمل داخل الكمبيوتر ، اقرأ معلومات الٌامان التي تم ٳرفاقها مع الكمبيوتر ، واتبع الخطوات الوادة في <u>قبل العمل داخل الكمبيوتر</u> . بعد العمل داخل الكمبيوتر ، اتبع التعليمات الواردة في <u>بعد العمل داخل الكمبيوتر</u>. للتعرف على المعلومات الإضافية الحاصة بأفضل ممارسات الامان. راجع الصفحة الرئيسية الخاصة بالتّوافق التنظيمي من خلال dell.com/regulatory\_compliance.

### الإجراء

- قم بمحاذاة السن الموجود في وحدة الذاكرة مع اللسان الموجود في فتحة وحدة الذاكرة.  $\bm{1}$
- قم بإزاحة وحدة الذاكرة بقوة إلى داخل الفتحة بزاوية، واضغط على وحدة الذاكرة لأسفل حتى تستقر فى مكانها.

ملاحظة: إذا لم تسمع صوت استقرار وحدة الذاكرة في موضعها، فقم بإزالتها وإعادة تركيبها.

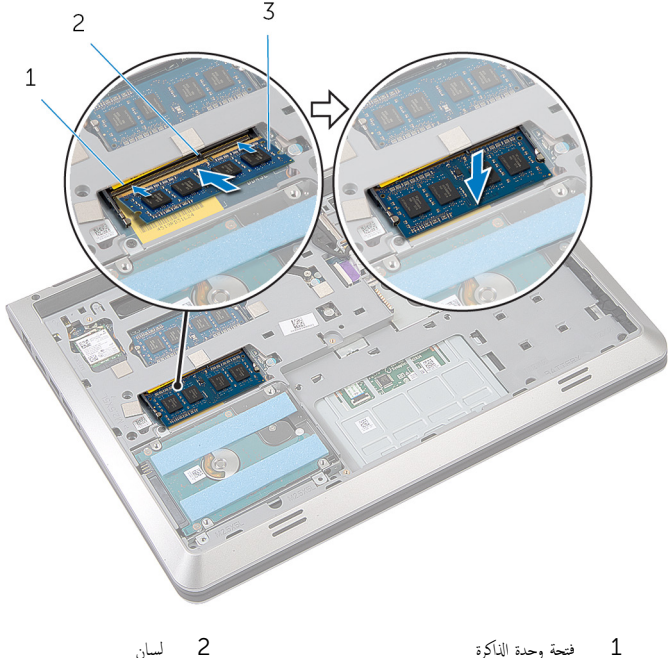

- - 3 ,حدة الذاكرة

## <span id="page-23-0"></span>المتطلبات الاساسية

- 
- **1** أعد وضع <u>البطارية</u><br>**2** أعد وضع <u>غطاء القاعدة</u>.

## إزالة المروحة

<span id="page-24-0"></span>⚠ تحذير : قبل العمل داخل الكمبيوتر ، اقرأ معلومات الٌامان التي تم ٳرفاقها مع الكمبيوتر ، واتبع الخطوات الوادة في <u>قبل العمل داخل الكمبيوتر</u> . بعد العمل داخل الكمبيوتر ، اتبع التعليمات الواردة في <u>بعد العمل داخل الكمبيوتر</u>. للتعرف على المعلومات الإضافية الحاصة بأفضل ممارسات الامان. راجع الصفحة الرئيسية الخاصة بالتّوافق التنظيمي من خلال dell.com/regulatory\_compliance.

## المتطلبات ا<mark>لا</mark>ساسية

- 1 فم بإزالة <u>غطاء القاعدة</u>
	- **2** قم بإزالة ا<u>لبطارية</u>

- $1$  أرفع مزلاج الموصل، ثم افصل كبل لوحة الإدخال/الإخراج من لوحة النظام باستخدام لسان السحب.
	- 2 ٪ قم بإزالة كبل لوحة الإدخال/الإخراج من المروحة.
		- 3 افصل كبل الشاشة من لوحة النظام.
	- 4 لاحظ توجيه كبل الشاشة وقم بإزالة الكبل من أدلة التوجيه الخاصة به.

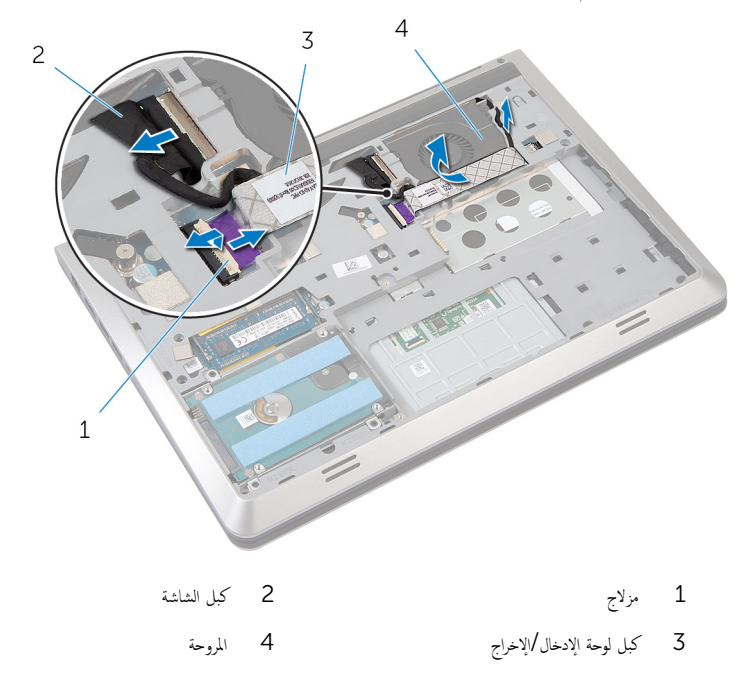

- 5 افصل كبل المروحة عن لوحة النظام. لاحظ توجيه كبل المروحة وقم بإزالة الكبل من أدلة التوجيه الخاصة به. 7 ٪ قم بإزالة المسامير المثبتة للمروحة في إطار القاعدة.
	- **8** ارفع المروحة عن مسند راحة اليد.

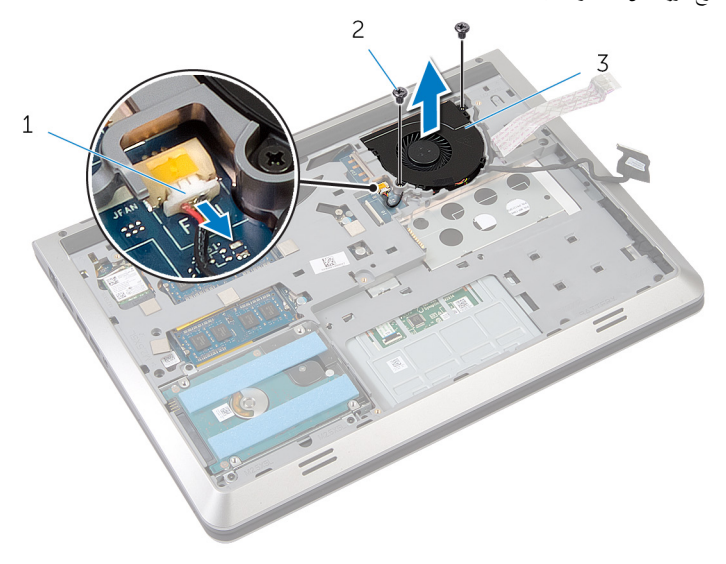

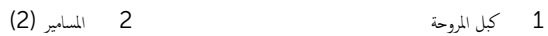

- 
- 3 المروحة

# إعادة وضع المروحة

#### <span id="page-26-0"></span>⚠ تحذير : قبل العمل داخل الكمبيوتر ، اقرأ معلومات الٌامان التي تم ٳرفاقها مع الكمبيوتر ، واتبع الخطوات الوادة في <u>قبل العمل داخل الكمبيوتر</u> . بعد العمل داخل الكمبيوتر ، اتبع التعليمات الواردة في <u>بعد العمل داخل الكمبيوتر</u>. للتعرف على المعلومات الإضافية الحاصة بأفضل ممارسات الامان. راجع الصفحة الرئيسية الخاصة بالتّوافق التنظيمي من خلال dell.com/regulatory\_compliance.

### الإجراء

- ق بوضع المروحة على مسند راحة اليد، ومحاذاة فتحات المسامير الموجودة على المروحة مع فتحات المسامير الموجودة على إطار القاعدة.
	- **2** أعد وضع المسامير المثبتة للمروحة فى إطار القاعدة.
	- 3 ߁ ˈ˕̸ˠ̴̾ ̟ˋل و˧ةالمر ̪ن ˬلال ǫȓدلة ا̤˕̸ˠ̴̾ و߁ ˈ˕̸˽̾ࠁ ˧ةˈ̸̧ ا̰̤ظ˅م.
	- 4 ٪ قم بتوجيه كبل الشاشة من خلال أدلة التوجيه وقم بتوصيله بلوحة النظام.
		- 5 ٪ مَّ بتثبيت كبل لوحة الإدخال/الإخراج (1/O) في المروحة.
	- **6** ٪ قم بإزاحة كبل لوحة الإدخال/الإخراج (l/O) في الموصل واضغط على المزلاج لتثبيت الكبل.

## المتطلبات ا<mark>لا</mark>ساسية

- 1 أعد وضع <u>البطارية</u>
- **2** أعد وضع <u>غطاء القاعدة</u>

# إزالة لوحة المفاتيح

<span id="page-27-0"></span>تحذير : قبل العمل داخل الكمبيوتر ، اقرأ معلومات الٌامان التي تم ٳرفاقها مع الكمبيوتر ، واتبع الخطوات الوادة في <u>قبل العمل داخل الكمبيوتر</u> . بعد العمل داخل الكمبيوتر ، اتبع التعليمات الواردة في <u>بعد العمل داخل الكمبيوتر</u>. للتعرف على المعلومات الإضافية الحاصة بأفضل ممارسات الامان. راجع الصفحة الرئيسية الخاصة بالتّوافق التنظيمي من خلال dell.com/regulatory\_compliance.

## المتطلبات ا<mark>لا</mark>ساسية

- 1 فم بإزالة <u>غطاء القاعدة</u>
	- **2** قم بإزالة ا<mark>لبطارية</mark>

- اقلب الكمبيوتر وافتح الشاشة. $\,$
- **2** باستخدام مخطاط بلاستيكي، أخرج لوحة المفاتيح من حافتها العلوية.
- 3 ٪ قم بإزاحة لوحة المفاتيح باتجاه الشاشة لتحرير الألسنة من مسند راحة اليد.

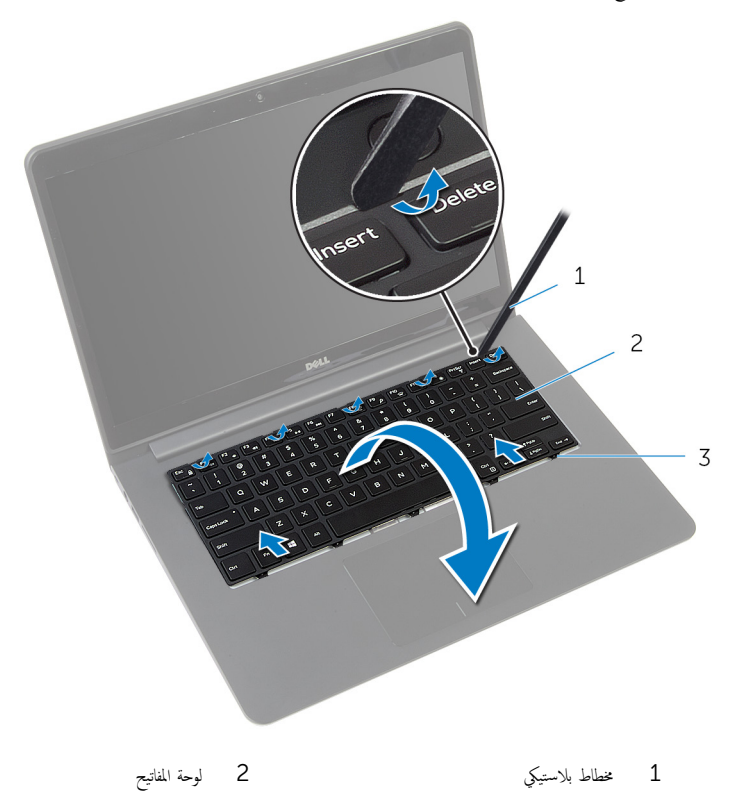

3 الْالسنة

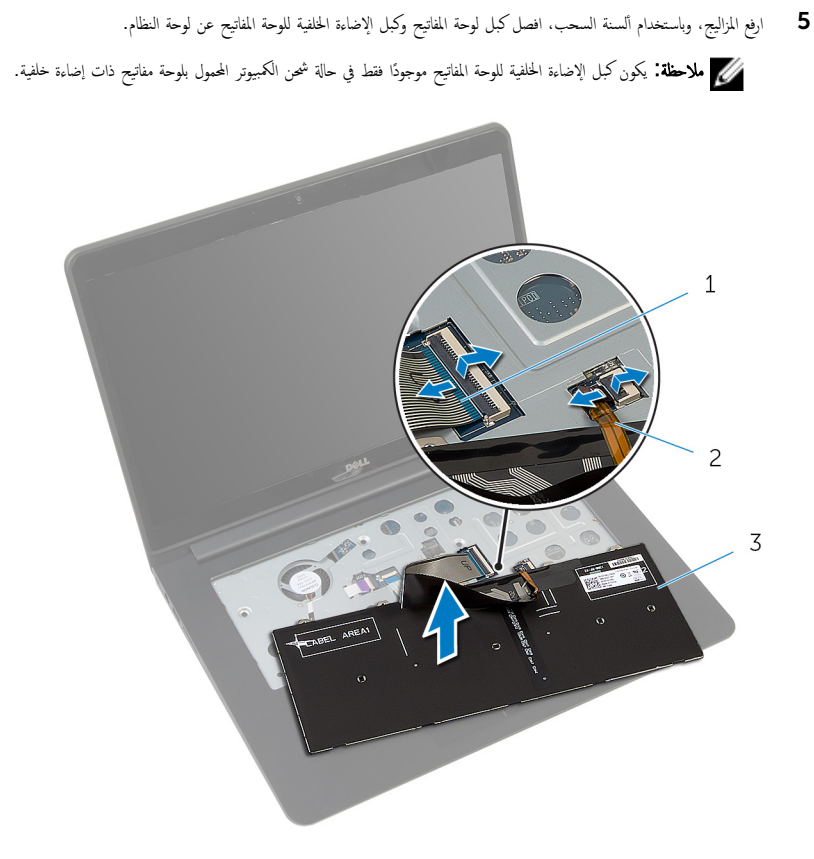

- 1 ̟ˋل ˧ة̸̤ المف˅˒̾˦ 2 ̟ˋل ˧ة̸̤ المف˅˒̾˦ ذات Ȕالإ̀˅Ǥة ا ف̧لخ ̾ة
	- 3 √لوحة المفاتيح

# إعادة وضع لوحة المفاتيح

<span id="page-30-0"></span>تحذير : قبل العمل داخل الكمبيوتر ، اقرأ معلومات الٌامان التي تم ٳرفاقها مع الكمبيوتر ، واتبع الخطوات الوادة في <u>قبل العمل داخل الكمبيوتر</u> . بعد العمل ⚠ داخل الكمبيوتر ، اتبع التعليمات الواردة في <u>بعد العمل داخل الكمبيوتر</u>. للتعرف على المعلومات الإضافية الحاصة بأفضل ممارسات الامان. راجع الصفحة الرئيسية الخاصة بالتّوافق التنظيمي من خلال dell.com/regulatory\_compliance.

### الإجراء

**ملاحظة:** إذا كنت تقوم بتركيب لوحة مفاتيح جديدة، فقم بطي الكبلات بنفس طريقة طيها في لوحة المفاتيح القديمة. لمزيد من المعلومات، ارجع إلى <u>ً طي كيلات لوحة المفاتيح</u>

- $\!1$   $\!$   $\!$  أ $\!$  وإناحة كبل لوحة المفاتيح وكبل الإضاءة الحلفية للوحة المفاتيح إلى الموصلات الحاصة بها، ثم اضغط على المزاليج لتثبيت الكبلات.
	- **2** اقلب لوحة المفاتيح وضعها فوق مسند راحة اليد.
	- ${\bf 3}$   $\,$  فإزاحة الالسنة الموجودة في لوحة المفاتيح إلى الفتحات الموجودة على مسند راحة اليد وأدخل لوحة المفاتيح في مكانها.

## المتطلبات الاساسية

- 1 أعد وضع <u>البطارية</u>
- **2** أعد وضع <u>غطاء القاعدة</u> .

# طي كبلات لوحة المفاتيح

#### ننبيه: لا تضغط كثيرًا أثناء طي الكبلات. **j**

لا تكون الكابلات الموجودة في لوحة المفاتيح مطوية عند تلقي لوحة مفاتيح بديلة. اتبع هذه التعليمات لطي الكابلات في لوحة المفاتيح البديلة بنفس الطريقة التي تكون مطوية بها في لوحة المفاتيح القديمة.

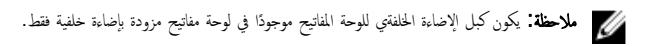

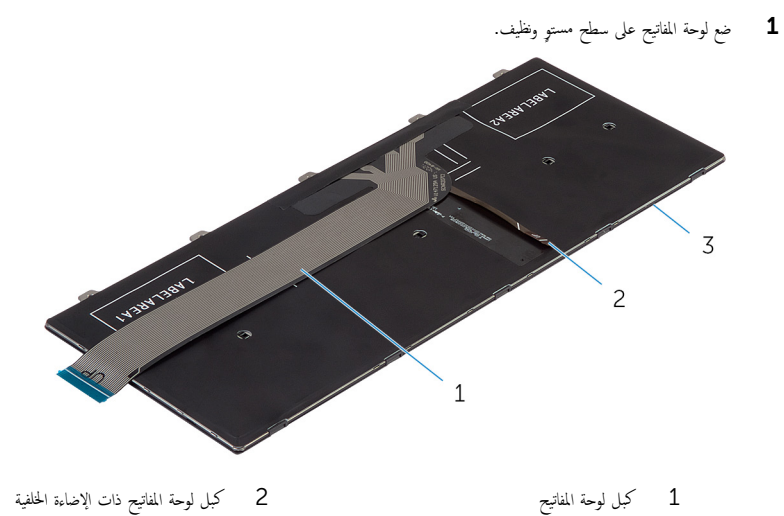

- 
- 3 لوحة المفاتيح

2 ٪ ارفع كبل لوحة المفاتيح، وقم بطي كبل الإضاءة الخلفية للوحة المفاتيح برفق عند خط الطي.

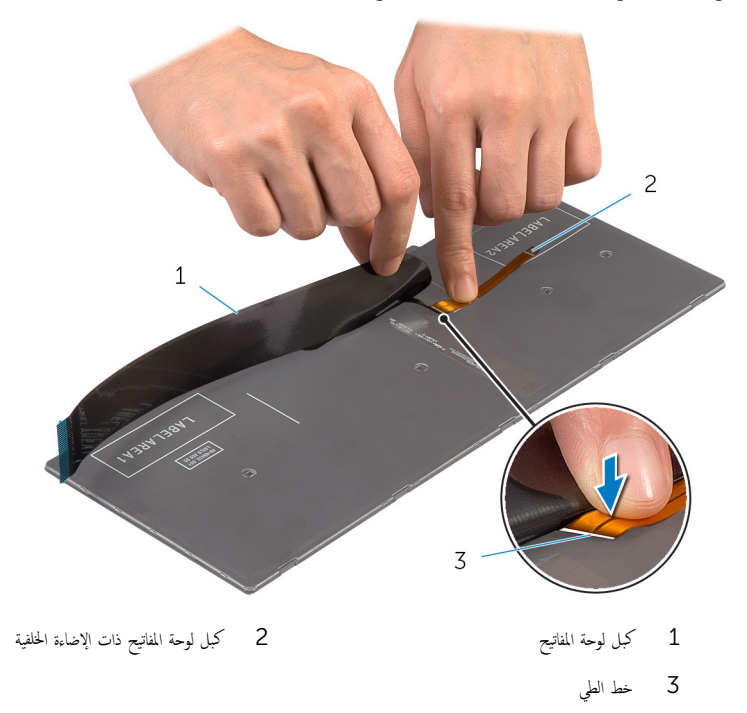

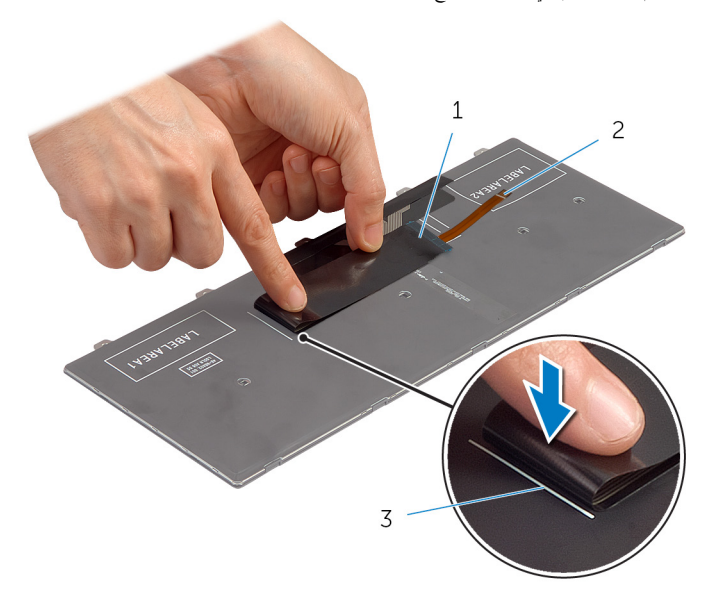

1 ̟ˋل ˧ة̸̤ المف˅˒̾˦ 2 ̟ˋل ˧ة̸̤ المف˅˒̾˦ ذات Ȕالإ̀˅Ǥة ا ف̧لخ ̾ة 3 ˬط مح˅ذاة

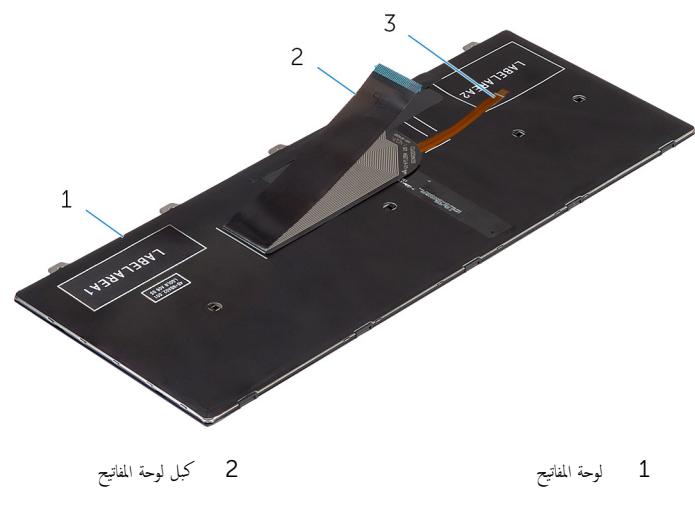

كبل لوحة المفاتيح ذات الإضاءة الخلفية Š

# إزالة إطار القاعدة

<span id="page-34-0"></span>تحذير : قبل العمل داخل الكمبيوتر ، اقرأ معلومات الٌامان التي تم ٳرفاقها مع الكمبيوتر ، واتبع الخطوات الوادة في <u>قبل العمل داخل الكمبيوتر</u> . بعد العمل داخل الكمبيوتر ، اتبع التعليمات الواردة في <u>بعد العمل داخل الكمبيوتر</u>. للتعرف على المعلومات الإضافية الحاصة بأفضل ممارسات الامان. راجع الصفحة الرئيسية الخاصة بالتّوافق التنظيمي من خلال dell.com/regulatory\_compliance.

## المتطلبات ا<mark>لا</mark>ساسية

- 1 فم بإزالة <u>غطاء القاعدة</u>
	- **2** قم بإزالة ا<u>لبطارية</u>
- 3 ٪ مَّ بإزالة <u>محرك الأقواص الثابتة</u> .
	- 4 فم بإزالة ا<u>لمروحة</u>
	- 5 ٪ مَّ بإزالة ل<u>وحة المفاتيح</u>

الإجراء

- <span id="page-35-0"></span>قم بإزالة المسامير التي تثبت إطار القاعدة بمسند راحة اليد.  $\bm{1}$  $\,$  1 G  $\overline{c}$ NO ON  $\overline{\phantom{a}}$ 1 المسامير (6) 2 مسند راحة اليد
	-
ق ۾ بإزالة المسامير التي تثبت إطار القاعدة بمسند راحة اليد.  ${\bf 3}$ 

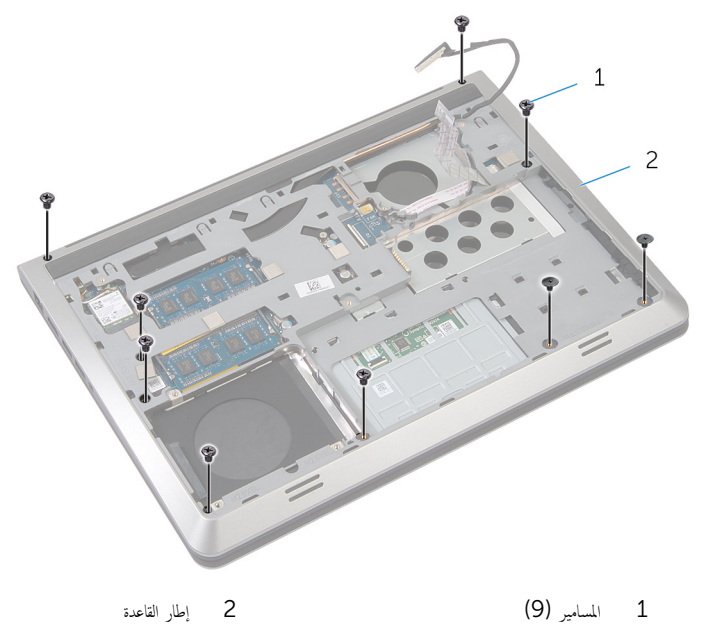

- 
- استخدام مخطاط بلاستيكي، ارفع إطار القاعدة. $\hbox{\bf 4}$
- نغ إطار القاعدة قليلًا من الحافة العلوية، وقم بإزاحته لأعلى لتحريره من ألسنة مسند راحة اليد.

وَفِع إطار القاعدة خارج مسند راحة اليد، وقم بإزاحة كبل الشاشة وكبل لوحة الإدخال/الإخراج خلال إطار القاعدة.

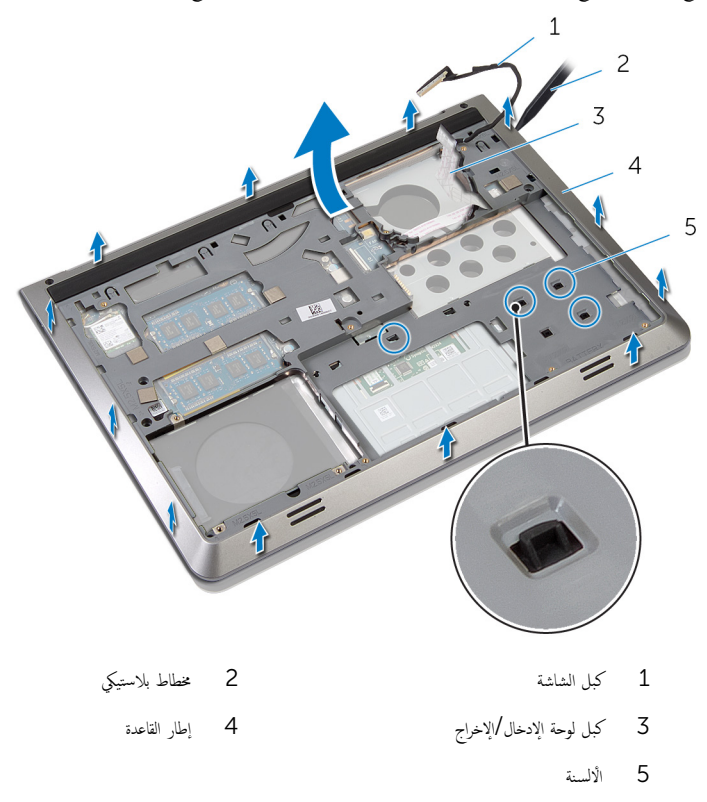

#### <span id="page-38-0"></span>تحذيو : قبل العمل داخل الكمبيوتر ، اقرأ معلومات الّامان التي تم إرفاقها مع الكمبيوتر ، واتبع الخطوات الوادة في ق<u>بل العمل داخل الكمبيوتر</u> . بعد العمل ⚠ داخل الكمبيوتر ، اتبع التعليمات الواردة في <u>بعد العمل داخل الكمبيوتر</u>. للتعرف على المعلومات الإضافية الحاصة بأفضل ممارسات الامان. راجع الصفحة الرئيسية الخاصة بالتّوافق التنظيمي من خلال dell.com/regulatory\_compliance.

### الإجراء

- ق بتوجيه كبل الشاشة وكبل لوحة الإدخال/الإخراج خلال الفتحات الموجودة على إطار القاعدة.  $\bf{1}$ 
	- 2 ٪ قمّ بإزاحة إطار القاعدة أسفل الْالسنة الموجودة على مسند راحة اليد.
		- خسخط على إطار القاعدة لاسفل بمحاذاة الحواف لتثبيته في مكانه.
			- 4 أعد وضع المسامير التي تثبت إطار القاعدة بمسند راحة اليد.
				- 5 اقلب الكمبيوتر وافتح الشاشة.
			- **6** أعد وضع المسامير التي تثبت إطار القاعدة بمسند راحة اليد.

- 1 في المعد وضع ل<u>وحة المفاتيح</u>.
	- **2** أعد وضع <u>المروحة</u> .
- 3 ٪ أعد وضع <u>محرك الأقراص الثابتة</u> .
	- 4 فرضع <u>البطارية</u>
	- **5** أعد وضع <u>غطاء القاعدة</u>.

# إزالة وحدة امتصاص الحرارة

- <span id="page-39-0"></span>تحذيو : قبل العمل داخل الكمبيوتر ، اقرأ معلومات الامان التي تم ٳرفاقها مع الكمبيوتر ، واتبع الخطوات الوادة في ق<u>بل العمل داخل الكمبيوتر</u> . بعد العمل ⚠ داخل الكمبيوتر ، اتبع التعلمات الواردة في ب<u>عد العمل داخل الكمبيوتر</u> للتعرّف على المعلومات الإضافية الخاصة بأفضل ممارسات الامان. راجع الصفحة الرئيسية الخاصة بالتّوافق التنظيمي من خلال dell.com/regulatory\_compliance.
	- تحذير: قد يصبح المشتت الحراري ساختا أثناء التشغيل العادي. اترك المشتت الحراري لوقت كافٍ لكي يبرد قبل محاولة لمسه.
	- تنبيه: لضمان الحد الاقصي من التبريد للمعالج. لا تلمس مناطق توصيل الحرارة في المشتت الحراري. يمكن أن تقلل الزيوت على بشرتك من إمكانية Λ توصيل الحرارة للشحم الحراري.

## المتطلبات ا<mark>لا</mark>ساسية

- 1 ٪ قم بإزالة <u>غطاء القاعدة</u>.
	- 2 فم بإزالة ا<u>لبطارية</u>
- 3 ٪ مَّ بإزالة <u>محرك الأقواص الثابتة</u> .
	- 4 فم بإزالة ا<mark>لمروحة</mark>
	- 5 ٪ قم بإزالة ل<u>وحة المفاتيح</u>
	- 6 ٪ قم بإزالة إ<u>طار القاعدة</u>.

### الإجراء

- ك<mark>/ ملاحظة:</mark> توضح الصورة مشتت حراري على كمبيوتر محمول تم شحنه مع بطاقة رسومات منفصلة. يتضمن المشتت الحراري الذي تم شحنه على كمبيوتر لمحم̸ ˈˋط˅̜ة ̪˅ت˷̸ر ̪دمجة 4 ̪˸˅̪̾ر ̙قط.
	- $\mathbf 1$  بترتيب تسلسلي، (موضح على المشتت الحراري)، قم بإزالة المسامير المثبتة للمشتت الحراري في لوحة النظام.

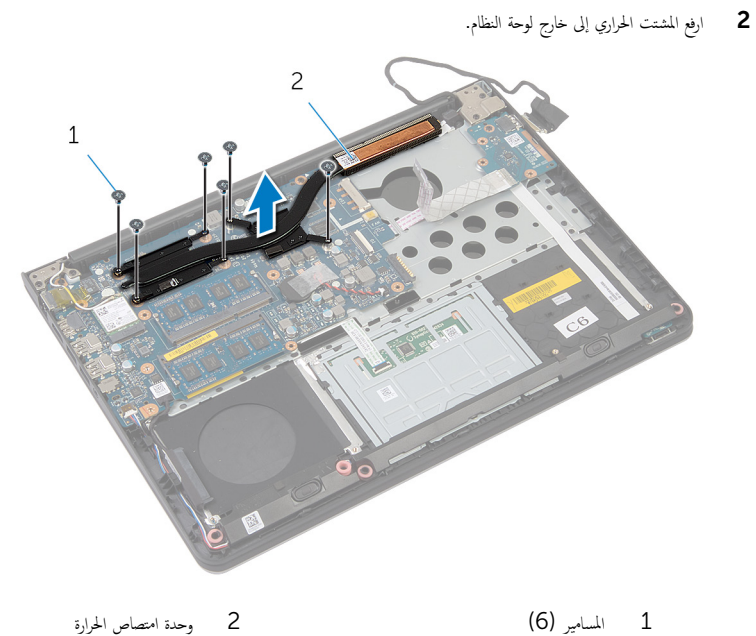

2 وحدة امتصاص الحرارة

# إعادة وضع المشتت الحراري

- <span id="page-41-0"></span>تحذيو : قبل العمل داخل الكمبيوتر ، اقرأ معلومات الامان التي تم ٳرفاقها مع الكمبيوتر ، واتبع الخطوات الوادة في ق<u>بل العمل داخل الكمبيوتر</u> . بعد العمل ⚠ داخل الكمبيوتر ، اتبع التعليمات الواردة في <u>بعد العمل داخل الكمبيوتر</u>. للتعرف على المعلومات الإضافية الحاصة بأفضل ممارسات الامان. راجع الصفحة الرئيسية الخاصة بالتّوافق التنظيمي من خلال dell.com/regulatory\_compliance.
	- تنبيه: قد تتسبب محاذاة المشتت الحراري بطريقة غير صحيحة في إتلاف لوحة النظام والمعالج.  $\wedge$

̧˽ Ȕاذا تمت Ȕا̉˅دة ˒˜ˋ̾ت ˧ة̸̤ ا̰̤ظ˅م و˧ةالمرو الأ ȓ˽ لي ̪لا˧ظة: ؈كن Ȕا̉˅دة ا˷˕ˮدام ا̤ش˩̩ يارالحر الأ ˅. ǫȓ̪ ˅Ȕاذا تم ا˷˕ˋدال ˧ة̸̤ ا̰̤ظ˅م ǫȓو ً ̾ة ̪ع ȓ المروحة، فاستخدم البطانة الحرارية التي يتم توفيرها في عبوة المنتج للتأكد من توصيل الحرارة. ȓ

### الإجراء

- $\bf 1$   $\bf i$  بمحاذاة فتحات المسامير الموجودة على المشتت الحراري مع فتحات المسامير الموجودة على لوحة النظام.
- 2 ٪ بترتيب تسلسلي، (موضح على المشتت الحراري)، اربط المسامير المثبتة للمشتت الحراري في لوحة النظام.

- 1 أعد وضع <u>إطار القاعدة</u>.
- **2** أعد وضع ل<mark>وحة المفاتيح</mark>.
	- 3 أعد وضع <u>المروحة</u>.
- 4 أعد وضع <u>محرك الأقراص الثابتة</u>.
	- 5 أعد وضع <u>البطارية</u>
	- **6** أعد وضع <u>غطاء القاعدة</u>

# قم بإزالة البطارية الخلوية المصغرة

تحذيو ً. قبل العمل داخل الكمبيوتر، اقرأ معلومات الامان التي تم إرفاقها مع الكمبيوتر، واتبع الخطوات الوادة في ق<u>بل العمل داخل الكمبيوتر</u> . بعد العمل ⚠ داخل الكمبيوتر ، اتبع التعليمات الواردة في <u>بعد العمل داخل الكمبيوتر</u>. للتعرف على المعلومات الإضافية الحاصة بأفضل ممارسات الامان. راجع الصفحة الرئيسية الخاصة بالتّوافق التنظيمي من خلال dell.com/regulatory\_compliance.

تنبيه: يؤدي إزالة البطارية الخلوية المصغرة إلى إعادة تعيين إعدادات BIOS بشكل افتراضي. يوصى بملاحظة إعدادات BIOS قبل إزالة  $\triangle$ البطارية الخلوية المصغرة.

# المتطلبات ا<mark>لا</mark>ساسية

- 1 ٪ قم بإزالة <u>غطاء القاعدة</u>.
	- **2** قم بإزالة <u>البطارية</u>
- 3 ٪ قم بإزالة <u>محرك الأقراص الثابتة</u> .
	- 4 فم بإزالة ا<u>لمروحة</u>
	- 5 ٪ مَّ بإزالة ل<u>وحة المفاتيح</u>
	- **6** فم بإزالة إ<u>طار القاعدة</u>

### الإجراء

افصل كبل البطارية الخلوية المصغرة من لوحة النظام.  $\boldsymbol{1}$ 

و<br>2 أخرج البطارية الخلوية المصغرة من لوحة النظام.

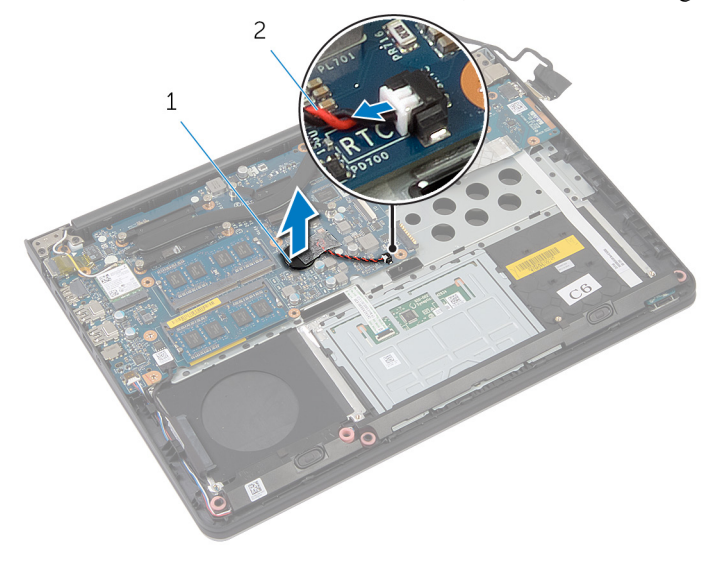

1 ا̤ ̻ةˋط˅ر ̻ةالخ̸̧ ةالمص̏ر 2 ̟ˋل ا̤ ̻ةˋط˅ر ̻ةالخ̸̧ ةالمص̏ر

# ـإعادة تركيب البطارية الخلوية المصغرة

⚠ تحذير : قبل العمل داخل الكمبيوتر ، اقرأ معلومات الٌامان التي تم ٳرفاقها مع الكمبيوتر ، واتبع الخطوات الوادة في <u>قبل العمل داخل الكمبيوتر</u> . بعد العمل داخل الكمبيوتر ، اتبع التعليمات الواردة في <u>بعد العمل داخل الكمبيوتر</u>. للتعرف على المعلومات الإضافية الحاصة بأفضل ممارسات الامان. راجع الصفحة الرئيسية الخاصة بالتّوافق التنظيمي من خلال dell.com/regulatory\_compliance.

### الإجراء

- ع خبع البطارية الخلوية المصغرة بلوحة النظام.
- 2 ٪ قم بتوصيل كابل البطارية الخلوية المصغرة بلوحة النظام.

- 1 أعد وضع <u>إطار القاعدة</u> .
- **2** أعد وضع ل<u>وحة المفاتيح</u>.
	- **3** أعد وضع <u>المروحة</u>
- 4 أعد وضع <u>محرك الأقراص الثابتة</u>.
	- 5 في العطار<mark>ية.</mark>
	- **6** أعد وضع <u>غطاء القاعدة</u>

# إزالة مكبر الصوت

<span id="page-45-0"></span>تحذير : قبل العمل داخل الكمبيوتر ، اقرأ معلومات الٌامان التي تم ٳرفاقها مع الكمبيوتر ، واتبع الخطوات الوادة في <u>قبل العمل داخل الكمبيوتر</u> . بعد العمل ⚠ داخل الكمبيوتر ، اتبع التعليمات الواردة في <u>بعد العمل داخل الكمبيوتر</u>. للتعرف على المعلومات الإضافية الحاصة بأفضل ممارسات الامان. راجع الصفحة الرئيسية الخاصة بالتّوافق التنظيمي من خلال dell.com/regulatory\_compliance.

## المتطلبات ا<mark>لا</mark>ساسية

- 1 فم بإزالة <u>غطاء القاعدة</u>
	- **2** قم بإزالة ا<u>لبطارية</u> .
- 3 ٪ مَّ بإزالة <u>محرك الأقواص الثابتة</u> .
	- 4 فم بإزالة ا<u>لمروحة</u>
	- 5 ٪ مَّ بإزالة ل<u>وحة المفاتيح</u>
	- **6** أَمَّ بإزالة إ<u>طار القاعدة</u>.

### الإجراء

- افصل كبل مكبر الصوت من لوحة النظام.  $\,$
- 2 لاحظ توجيه كبل مكبر الصوت وقم بإزالة الكبل من أدلة التوجيه الخاصة به.

حرر مكبرات الصوت من دعامات المحاذاة، وارفع مكبرات الصوت مع كبل مكبر الصوت خارج مسند راحة اليد.

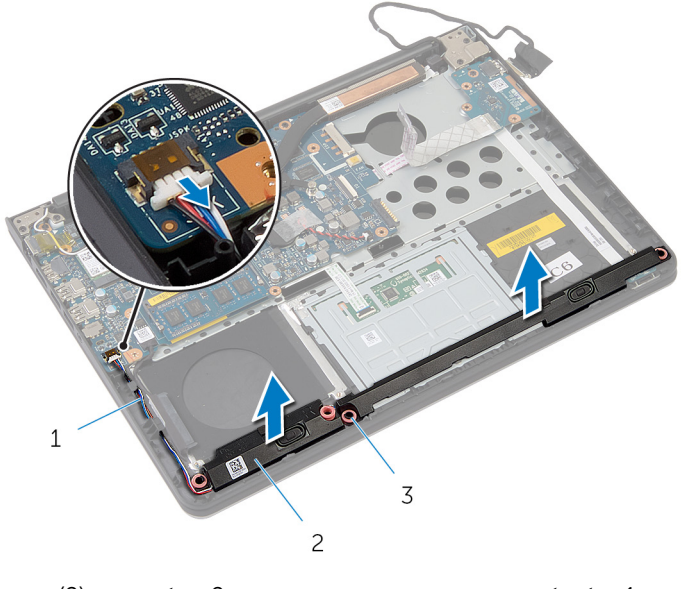

- 1 ̟ˋل ك̪ ˋر تا̤ص̸ 2 ك̪ اتˋر تا̤ص̸) 2(
	- 3 دعامات المحاذاة (4)

# إعادة وضع مكبرات الصوت

⚠ تحذير : قبل العمل داخل الكمبيوتر ، اقرأ معلومات الٌامان التي تم ٳرفاقها مع الكمبيوتر ، واتبع الخطوات الوادة في <u>قبل العمل داخل الكمبيوتر</u> . بعد العمل داخل الكمبيوتر ، اتبع التعليمات الواردة في <u>بعد العمل داخل الكمبيوتر</u>. للتعرف على المعلومات الإضافية الحاصة بأفضل ممارسات الامان. راجع الصفحة الرئيسية الخاصة بالتّوافق التنظيمي من خلال dell.com/regulatory\_compliance.

### الإجراء

- إستخدام دعامات المحاذاة، ضع مكبرات الصوت على مسند راحة اليد.  $\boldsymbol{1}$
- 2 ٪ قم بتوجيه كبل مكبر الصوت عبر أدلة التوجيه الموجودة على مسند راحة اليد.
	- 3 ٪ صل كبل مكبر الصوت بلوحة النظام.

- 1 أعد وضع <u>إطار القاعدة</u>.
- **2** أعد وضع ل<u>وحة المفاتيح</u>.
	- **3** أعد وضع <u>المروحة</u>.
- 4 أعد وضع <u>محرك الأقراص الثابتة</u>.
	- <mark>5</mark> أعد وضع <u>البطارية</u>
	- **6** أعد وضع <u>غطاء القاعدة</u>.

# (الإدخال/الإخراج) 1/O إزالة لوحة

<span id="page-48-0"></span>⚠ تحذير : قبل العمل داخل الكمبيوتر ، اقرأ معلومات الٌامان التي تم ٳرفاقها مع الكمبيوتر ، واتبع الخطوات الوادة في <u>قبل العمل داخل الكمبيوتر</u> . بعد العمل داخل الكمبيوتر ، اتبع التعليمات الواردة في <u>بعد العمل داخل الكمبيوتر</u>. للتعرف على المعلومات الإضافية الحاصة بأفضل ممارسات الامان. راجع الصفحة الرئيسية الخاصة بالتّوافق التنظيمي من خلال dell.com/regulatory\_compliance.

## المتطلبات ا<mark>لا</mark>ساسية

- 1 فم بإزالة <u>غطاء القاعدة</u>
	- **2** قم بإزالة ا<u>لبطارية</u> .
- 3 ٪ مَّ بإزالة <u>محرك الأقواص الثابتة</u> .
	- 4 فم بإزالة ا<u>لمروحة</u>
	- 5 ٪ مَّ بإزالة ل<u>وحة المفاتيح</u>
	- **6** قم بإزالة إ<u>طار القاعدة</u>

### الإجراء

قم بإزالة المسهار الذي يثبت لوحة الإدخال⁄الإخراج بمسند راحة اليد.  $\bm{1}$ 

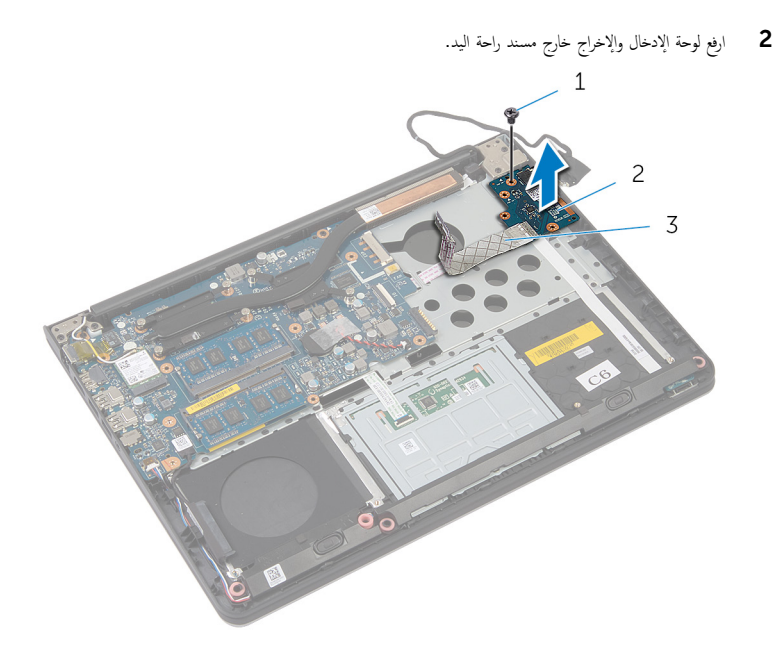

- 
- 1 الم˸مار 2 ˧ة̸̤ Ȕالإدˬ˅ل/Ȕالإ اجˬر
	- 3 ٪ كبل لوحة الإدخال/الإخراج

(1/**O)** إعادة وضع لوحة الإدخال **/**الإخراج

<span id="page-50-0"></span>⚠ تحذير : قبل العمل داخل الكمبيوتر ، اقرأ معلومات الٌامان التي تم ٳرفاقها مع الكمبيوتر ، واتبع الخطوات الوادة في <u>قبل العمل داخل الكمبيوتر</u> . بعد العمل داخل الكمبيوتر ، اتبع التعليمات الواردة في <u>بعد العمل داخل الكمبيوتر</u>. للتعرف على المعلومات الإضافية الحاصة بأفضل ممارسات الامان. راجع الصفحة الرئيسية الخاصة بالتّوافق التنظيمي من خلال dell.com/regulatory\_compliance.

### الإجراء

- قم بمحاذاة فتحة المسهار الموجودة على لوحة الإدخال/الإخراج مع فتحة المسهار الموجودة على مسند راحة اليد. ﴿
	- 2 أعد تركيب المسهار الذي يثبت لوحة الإدخال/الإخراج بمسند راحة اليد.

- 1 أعد وضع <u>إطار القاعدة</u>.
- **2** أعد وضع ل<u>وحة المفاتيح</u>.
	- **3** أعد وضع <u>المروحة</u>
- 4 أعد وضع <u>محرك الأقراص الثابتة</u>.
	- 5 في العطار<mark>ية.</mark>
	- **6** أعد وضع <u>غطاء القاعدة</u>

# إزالة لوحة مؤشر الحالة

<span id="page-51-0"></span> $\triangle$ تحذير : قبل العمل داخل الكمبيوتر ، اقرأ معلومات الٌامان التي تم ٳرفاقها مع الكمبيوتر ، واتبع الخطوات الوادة في <u>قبل العمل داخل الكمبيوتر</u> . بعد العمل داخل الكمبيوتر ، اتبع التعليمات الواردة في <u>بعد العمل داخل الكمبيوتر</u>. للتعرف على المعلومات الإضافية الحاصة بأفضل ممارسات الامان. راجع الصفحة الرئيسية الخاصة بالتّوافق التنظيمي من خلال dell.com/regulatory\_compliance.

## المتطلبات ا<mark>لا</mark>ساسية

- 1 فم بإزالة <u>غطاء القاعدة</u>
	- **2** قم بإزالة ا<u>ليطارية</u>
- 3 ٪ مَّ بإزالة <u>محرك الأقواص الثابتة</u> .
	- 4 ٪ قم بإزالة ا<u>لمروحة</u>
	- 5 ٪ مَّ بإزالة ل<u>وحة المفاتيح</u>.
	- **6** أَمَّ بإزالة إ<u>طار القاعدة</u>.
	- 7 فَمِ بِإِرَالَةِ لِهِجَّةِ 1/O

### الإجراء

- اقلب الكمبيوتر وافتح الشاشة. $\,$
- 2 ٪ ارفع المزلاج وافصل كبل لوحة مصباح الحالة من لوحة النظام.

3 ٪ قم بإزاحة كبل لوحة مصباح الحالة عبر الفتحة الموجودة على مسند راحة اليد.

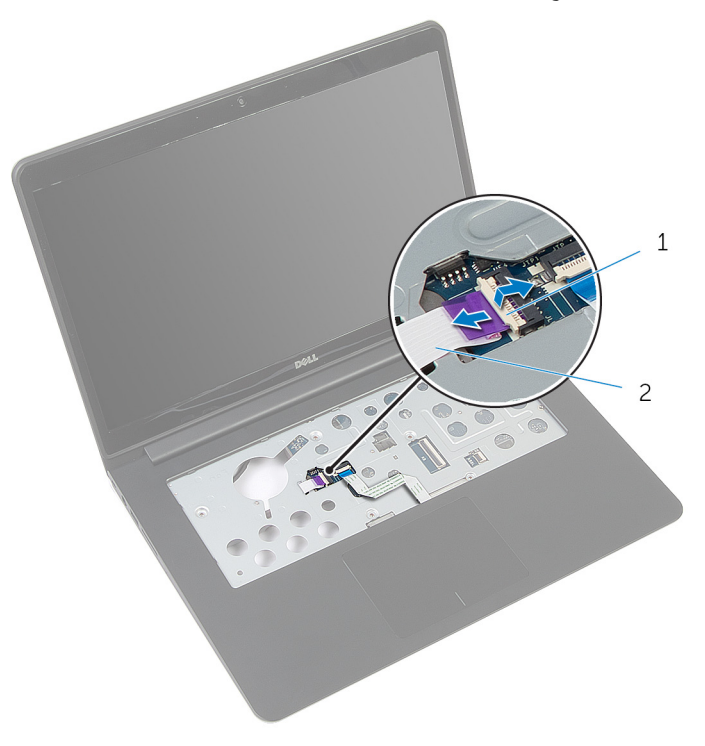

2 كبل لوحة مؤشر الحالة

 $\epsilon^{\gamma}$ مزلاج

**4** أغلق الشاشة واقلب الكمبيوتر رأسًا على عقب.

5 ٪ ارفع مكبر الصوت الايسر، وحرّكه بعيدًا عن لوحة مصباح الحالة. Ȑ

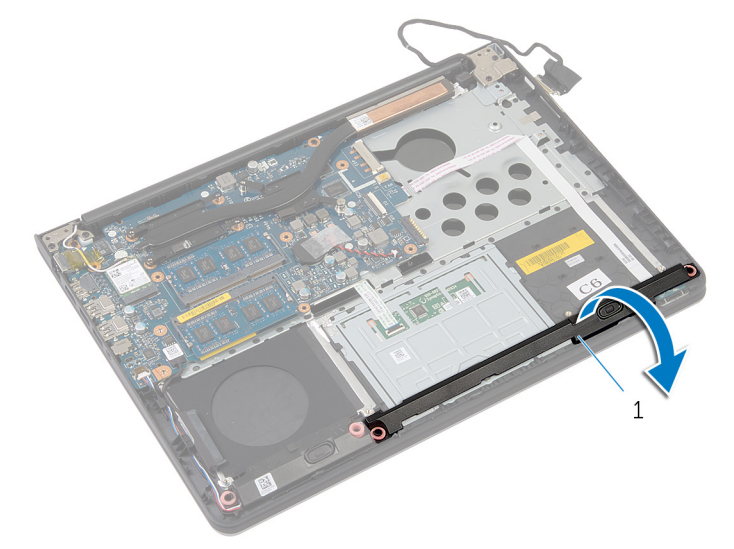

كبر الصوت الأيسر  $1$ 

**6** ٪ قم بفك المسهار الذي يثبت لوحة مصباح الحالة في مسند راحة اليد. 7 ٪ ارفع لوحة مصباح الحالة، وأخرج كبل لوحة مصباح الحاقل من مسند راحة اليد.

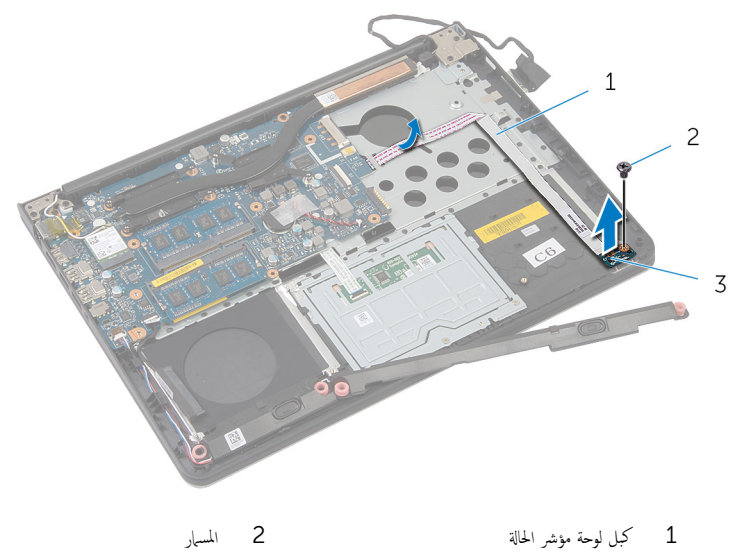

3 ˧ة̸̤ ̪'ݾ الح˅لة

# إعادة وضع لوحة مصباح الحالة

#### تحذيو ً. قبل العمل داخل الكمبيوتر، اقرأ معلومات الامان التي تم إرفاقها مع الكمبيوتر، واتبع الخطوات الوادة في ق<u>بل العمل داخل الكمبيوتر</u> . بعد العمل ⚠ داخل الكمبيوتر ، اتبع التعليمات الواردة في <u>بعد العمل داخل الكمبيوتر</u>. للتعرف على المعلومات الإضافية الحاصة بأفضل ممارسات الامان. راجع الصفحة الرئيسية الخاصة بالتّوافق التنظيمي من خلال dell.com/regulatory\_compliance.

### الإجراء

- $\bf 1$   $\bf$  قم بمحاذاة فتحة المسهار الموجودة على لوحة مصباح الحالة مع فتحة المسهار الموجودة على مسند راحة اليد.
	- 2 ٪ أعد تركيب المسهار الذي يثبت لوحة مصباح الحالة في مسند راحة اليد.
	- 3 باستخدام دعامات المحاذاة، ضع مكبر الصوت الايسر على مسند راحة اليد.
- 4 ٪ قم بلصق كبل لوحة مصباح الحالة على مسند راحة اليد، وإزاحة الكبل خلال الفتحة الموجودة على مسند راحة اليد.
	- 5 اقلب الكمبيوتر وافتح الشاشة.
	- **6** ٪ قم بإزاحة كبل لوحة مصباح الحالة في الموصل واضغط على المزلاج لتثبيت الكبل.

- 1 أعد وضع ل<u>وحة I/O</u>
- **2** أعد وضع <u>إطار القاعدة</u> .
- 3 أعد وضع ل<u>وحة المفاتيح</u>.
	- **4** أعد وضع <u>المروحة</u>.
- 5 أعد وضع <u>محرك الأقراص الثابتة</u>.
	- **6** أعد وضع <u>البطارية</u>
	- **7** أعد وضع <u>غطاء القاعدة</u> .

# إزالة لوحة النظام

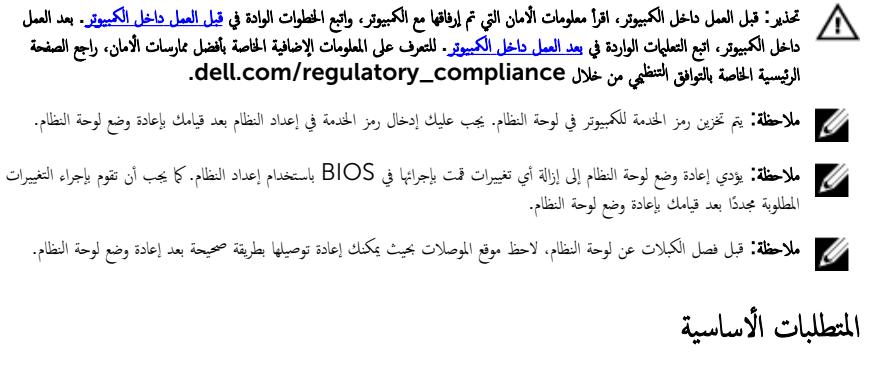

- 1 ٪ قم بإزالة <u>غطاء القاعدة</u>.
	- 2 فم بإزالة ا<mark>لبطارية.</mark>
- 3 ٪ مَّ بإزالة <u>محرك الأقواص الثابتة</u> .
	- 4 فم بإزالة ا<mark>لمروحة</mark>
	- 5 ٪ قم بإزالة <u>لوحة المفاتيح</u>.
	- **6** فم بإزالة إ<u>طار القاعدة</u>
- 7 ٪ قم بإزالة وحدة <mark>(وحدات) الذاكرة</mark>
	- 8 ٪ قم بإزالة <u>البطاقة اللاسلكية</u>
	- 9 فم بإزالة <u>المشتت الحراري</u>

### الإجراء

اقلب الكمبيوتر وافتح الشاشة. $\,$ 

2 ٪ ارفع المزاليج› وافصل كبل لوحة مصباح الحالة وكبل لوحة اللمس من لوحة النظام.

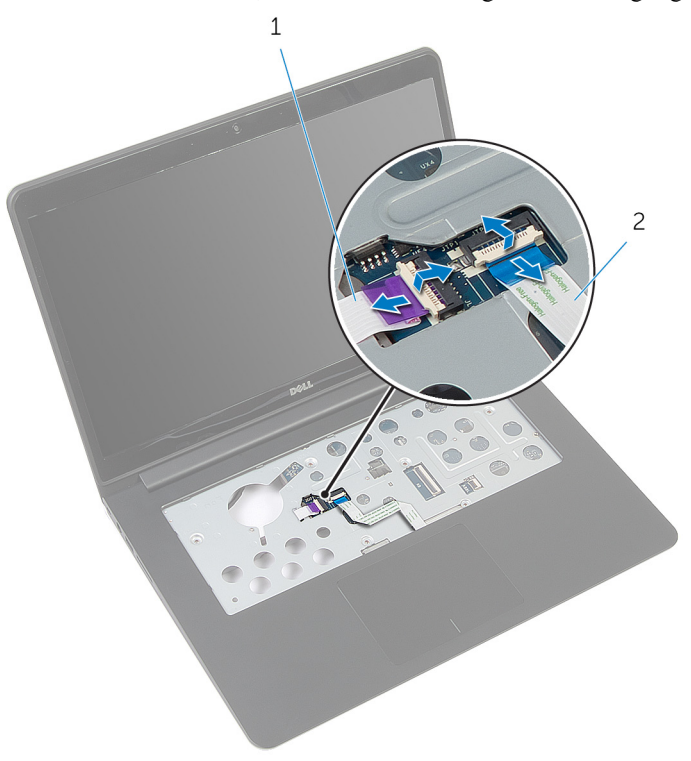

- ل كبل لوحة مؤشر الحالة  $2$   $\,$  كبل لوحة اللمس  $1$ 
	- $\bf 3$  أغلق لوحة الشاشة واقلب الكمبيوتر رأسًا على عقب.
	- 4 ٪ قم بإزالة المسامير التي تثبت لوحة النظام بمسند راحة اليد.
	- د افصل كبل مكبر الصوت وكبل محرك المحركات الصلبة من لوحة النظام.

**6** ارفع كبل محرك الْاقراص الصلبة بعيدًا عن قاعدة الكمبيوتر .

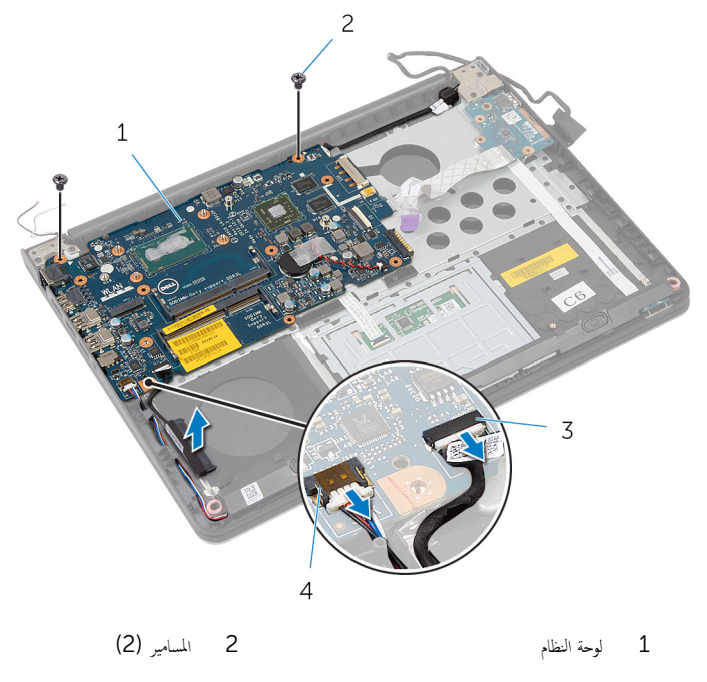

- 4 كېل مكبر الصوت .<br>3 كبل محرك الاقراص الثابتة
	- 7 ارفع لوحة النظام من الحافة الداخلية بحرص، وحرر المنافذ من الفتحات الموجودة في مسند راحة اليد.

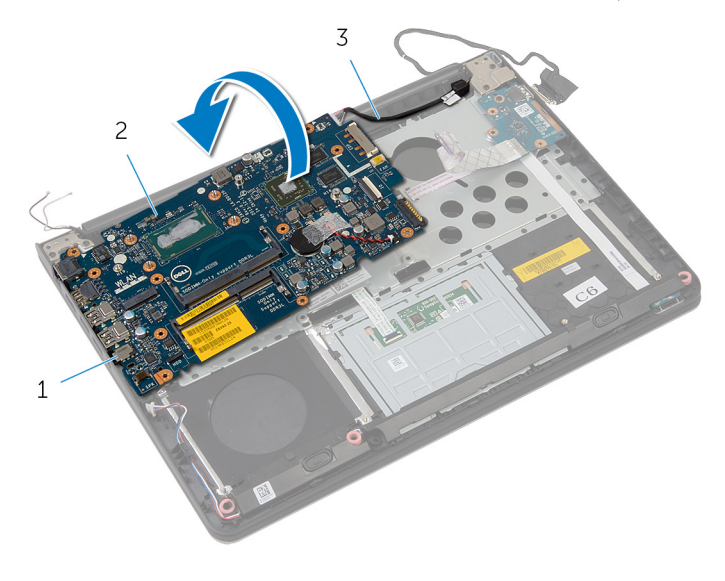

2 لوحة النظام

- 1 المنافذ
- $\overline{3}$ كابل منفذ محايئ التيار

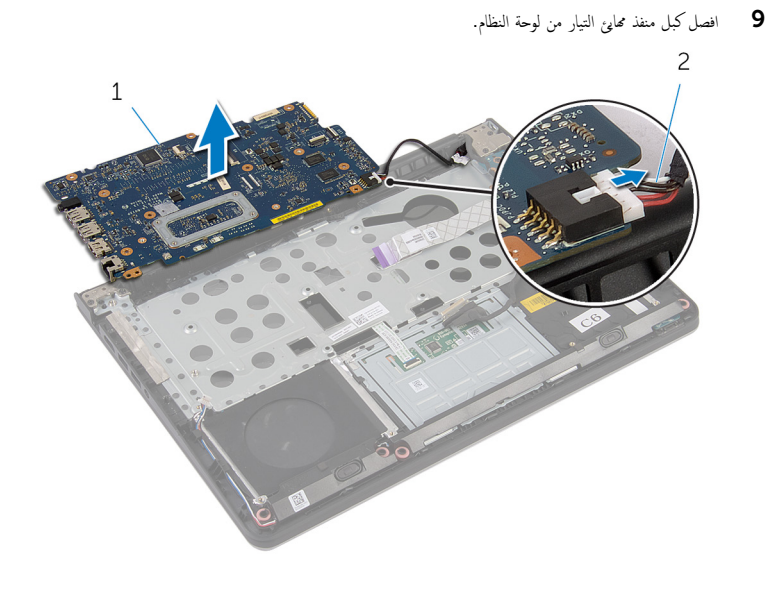

2 كابل منفذ محا<sub>فئ</sub> التيار

1 لوحة النظام

# إعادة تركيب لوحة النظام

#### تحذيو : قبل العمل داخل الكمبيوتر ، اقرأ معلومات الامان التي تم ٳرفاقها مع الكمبيوتر ، واتبع الخطوات الوادة في ق<u>بل العمل داخل الكمبيوتر</u> . بعد العمل ⚠ داخل الكمبيوتر ، اتبع التعليمات الواردة في <u>بعد العمل داخل الكمبيوتر</u>. للتعرف على المعلومات الإضافية الحاصة بأفضل ممارسات الامان. راجع الصفحة الرئيسية الخاصة بالتّوافق التنظيمي من خلال dell.com/regulatory\_compliance.

إلاض ملاحظة: يتم تخزين رمز الحدمة للكمبيوتر في لوحة النظام. يجب عليك إدخال رمز الخدمة في إعداد النظام بعد قيامك بإعادة وضع لوحة النظام.

### الإجراء

ق بتوصيل كبل منفذ محايئ التيار بلوحة النظام.  $\boldsymbol{1}$ 

### **2** اقلب لوحة النظام.

- 3 ٪ قُمْ بإزاحة المنافذ الموجودة على لوحة النظام إلى الفتحات الموجودة على مسند راحة اليد، ثم ضع لوحة النظام على مسند راحة اليد.
	- 4 ٪ قم بمحاذاة فتحات المسامير الموجودة على لوحة النظام مع فتحات المسامير الموجودة بمسند راحة اليد.
		- د أعد ربط المسامير التي تثبت لوحة النظام بمسند راحة اليد.
		- **6** ٪ قم بتوصيل كبل منفذ ممايئ التيار وكبل مكبر الصوت بلوحة النظام.
			- 7 اقلب الكمبيوتر وافتح الشاشة.
	- ̤˕˜ˋ̾ت اك̤ ˋلات. ȓ˷ فل 8 ߁ Ȕ ˅ˈا˧ةز ̟ˋل ˧ة̸̤ ص̪ ˋ˅ح الح˅لة و̟ˋل ˧ة̸̤ ا̧̤م˶ Ȕالى ˽لاتالم̸ الخ˅˽ة ؙ˅Ǚ ا̏̀طو ̉لى االم˴̤̾˟ لأ

- 1 أعد وضع <u>المشتت الحراري</u> .
- 2 أعد وضع <u>البطاقة اللاسلكية</u>.
- 3 ٪ أعد وضع <u>وحدة(وحدات) الذاكرة</u>
	- **4** أعد وضع إ<u>طار القاعدة</u>.
	- **5** أعد وضع ل<u>وحة المفاتيح</u>.
		- **6** أعد وضع <u>المروحة</u>
	- 7 أعد وضع <u>محرك الأقراص الثابتة</u> .
		- 8 أعد وضع <u>البطارية</u> .
		- 9 في أعد وضع <u>غطاء القاعدة</u>.

# إزالة مجموعة الشاشة

<span id="page-61-0"></span>تحذير : قبل العمل داخل الكمبيوتر ، اقرأ معلومات الٌامان التي تم ٳرفاقها مع الكمبيوتر ، واتبع الخطوات الوادة في <u>قبل العمل داخل الكمبيوتر</u> . بعد العمل داخل الكمبيوتر ، اتبع التعليمات الواردة في <u>بعد العمل داخل الكمبيوتر</u>. للتعرف على المعلومات الإضافية الحاصة بأفضل ممارسات الامان. راجع الصفحة الرئيسية الخاصة بالتّوافق التنظيمي من خلال dell.com/regulatory\_compliance.

## المتطلبات ا<mark>لا</mark>ساسية

- 1 فم بإزالة <u>غطاء القاعدة</u>
	- **2** قم بإزالة ا<u>لبطارية</u>
- 3 ٪ مَّ بإزالة <u>محرك الأقواص الثابتة</u> .
	- 4 فم بإزالة ا<u>لمروحة</u>
	- 5 ٪ مَّ بإزالة ل<u>وحة المفاتيح</u>.
	- **6** أَمَّ بإزالة إ<u>طار القاعدة</u>.

### الإجراء

افصل كبلات الهوائي عن البطاقة اللاسلكية. $\,$ 

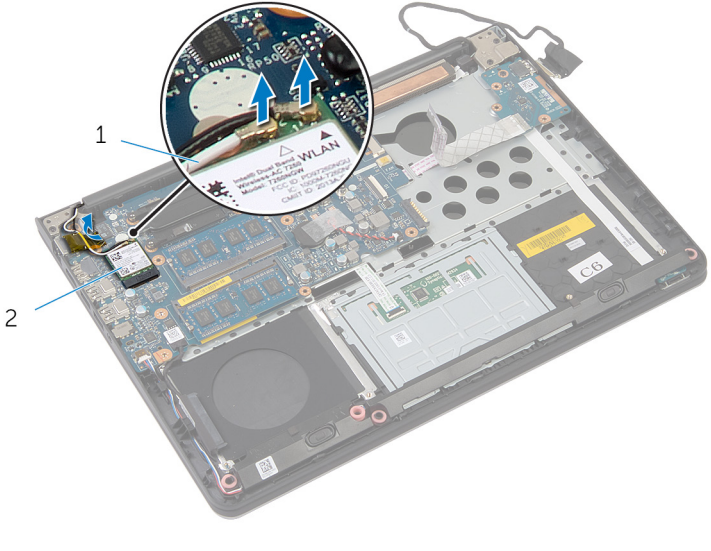

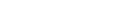

- افتح الشاشة بزاوية 90 درجة.  $\overline{\mathbf{c}}$
- $\overline{\mathbf{3}}$ ضع الكمبيوتر على حافة المنضدة حتى يكون مسند راحة اليد على المنضدة، وتمتد مجموعة الشاشة مرورًا بحافة المنضدة مع اتجاه مفصلات الشاشة لأعلى.
	- قم بإزالة المسامير التي تثبت مفصلات الشاشة بمسند راحة اليد.  $\overline{\mathbf{4}}$ 
		- 5 ارفع مجموعة الشاشة بعيدًا عن مسند راحة اليد.

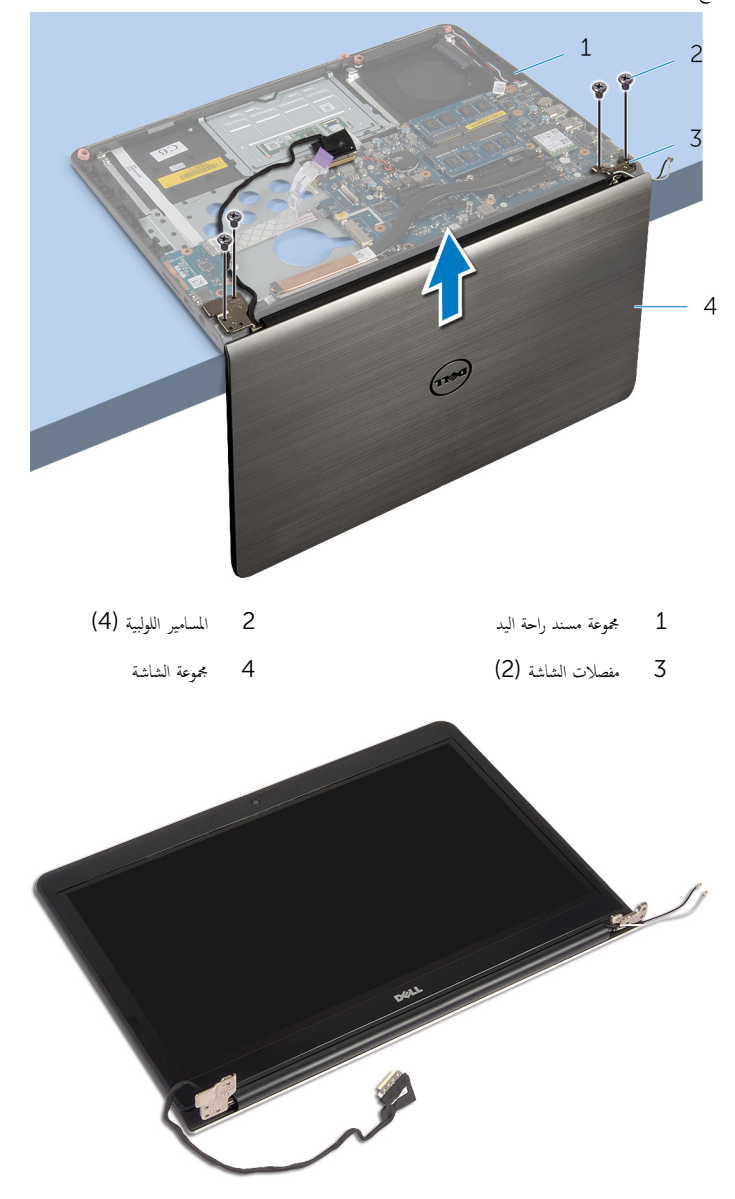

# إعادة وضع مجموعة الشاشة

<span id="page-63-0"></span>تحذير : قبل العمل داخل الكمبيوتر ، اقرأ معلومات الٌامان التي تم ٳرفاقها مع الكمبيوتر ، واتبع الخطوات الوادة في <u>قبل العمل داخل الكمبيوتر</u> . بعد العمل ⚠ داخل الكمبيوتر ، اتبع التعليمات الواردة في <u>بعد العمل داخل الكمبيوتر</u>. للتعرف على المعلومات الإضافية الحاصة بأفضل ممارسات الامان. راجع الصفحة الرئيسية الخاصة بالتّوافق التنظيمي من خلال dell.com/regulatory\_compliance.

### الإجراء

- عُع مسند راحة اليد على حافة المنضدة مع اتجاه مكبرات الصوت بعيدًا عن الحافة. ``` 2 ٪ قم بمحاذاة فتحات المسامير الموجودة على مفصلات الشاشة مع فتحات المسامير الموجودة بمسند راحة اليد. 3 أعد ربط المسامير التي تثبت مفصلات الشاشة بمسند راحة اليد.
	- ً 4 ǫŗ̑̍ق ا̤ش˅˺ة ا̧̜ˇو اكم̤ ˋ ˒ر̸̾ ǫرȓ˷ ˅ ̉لى ̉قˇ.
	- ً 5 ߁ ˈ˕̸ˠ̴̾ ̟ˋلات ا̤ ائي̸̶ ̰֗ˋ ˅ ̜˅̜ة̧̤ر ةالداʿرو ا̤ˋ̾ض˅Ǥ.

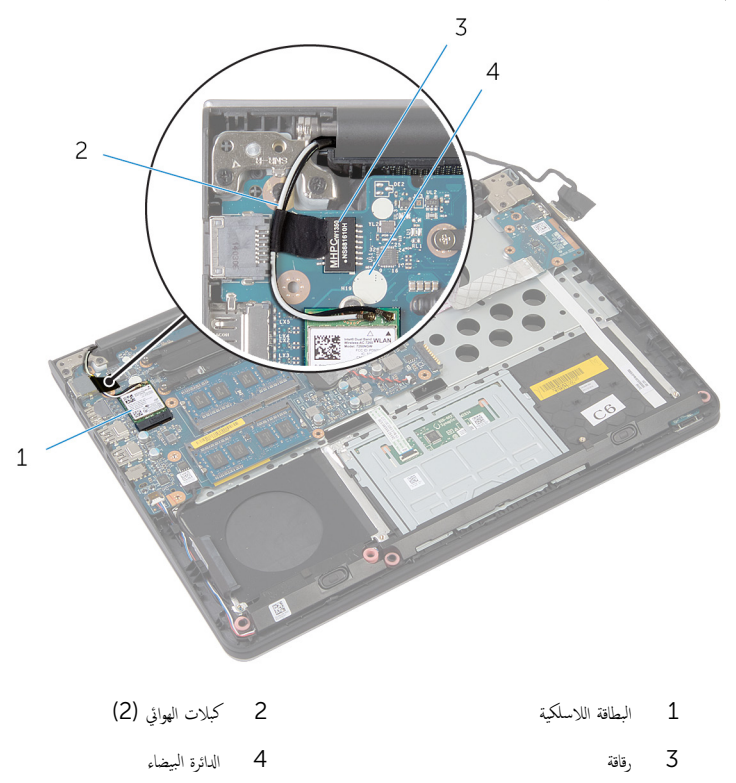

### المتطلبات الاساسية

- **1** أعد وضع <u>إطار القاعدة</u>.
- **2** أعد وضع ل<u>وحة المفاتيح</u>
	- **3** أعد وضع <u>المروحة</u>.
- )<br>**4** أعد وضع <u>محرك الأقراص الثابتة</u> .
	- <mark>5</mark> أعد وضع <u>البطارية</u>
	- **6** أعد وضع <u>غطاء القاعدة</u>.

# إزالة منفذ محابئ التيار

تحذير : قبل العمل داخل الكمبيوتر ، اقرأ معلومات الٌامان التي تم ٳرفاقها مع الكمبيوتر ، واتبع الخطوات الوادة في <u>قبل العمل داخل الكمبيوتر</u> . بعد العمل داخل الكمبيوتر ، اتبع التعليمات الواردة في <u>بعد العمل داخل الكمبيوتر</u>. للتعرف على المعلومات الإضافية الحاصة بأفضل ممارسات الامان. راجع الصفحة الرئيسية الخاصة بالتّوافق التنظيمي من خلال dell.com/regulatory\_compliance.

## المتطلبات ا<mark>لا</mark>ساسية

- 1 فم بإزالة <u>غطاء القاعدة</u>
	- **2** قم بإزالة ا<u>لبطارية</u>
- 3 ٪ مَّ بإزالة <u>محرك الأقواص الثابتة</u> .
	- 4 فم بإزالة ا<u>لمروحة</u>
	- 5 ٪ قم بإزالة ل<u>وحة المفاتيح</u>
	- **6** أَمَّ بإزالة إ<u>طار القاعدة</u>.
	- 7 ٪ قم بإزالة <u>المشتت الحراري</u>.
	- **8** فم بإزالة <u>مجموعة الشاشة</u> .

### الإجراء

قاب الكمبيوتر  $\mathbf 1$ 

2 ٪ ارفع المزاليجِ، وافصل كبل لوحة مصباح الحالة وكبل لوحة اللمس من لوحة النظام.

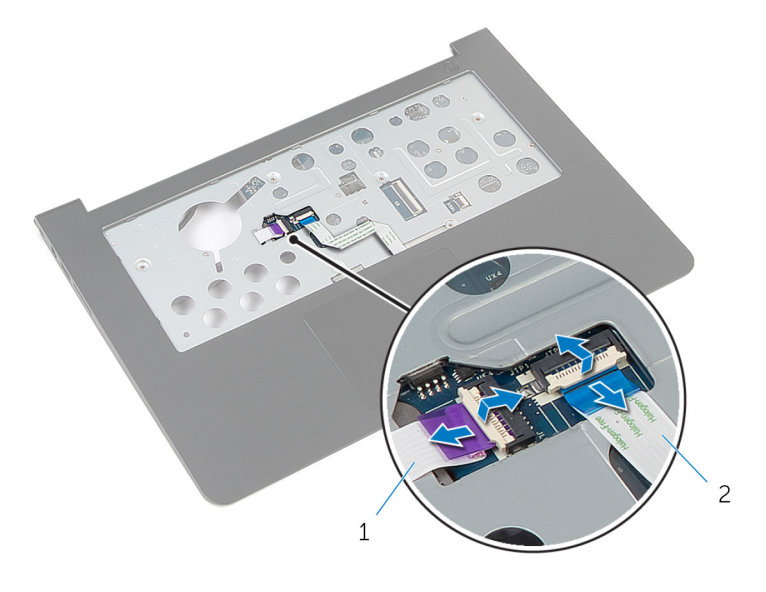

1 ̟ˋل ˧ة̸̤ ̪'ݾ الح˅لة 2 ̟ˋل ˧ة̸̤ ا̧̤م˶

- قاض اقلب الكمبيوتر .  ${\bf \bar{3}}$
- 4 ا̙صل ̟ˋل ك̪ ˋر تا̤ص̸ ̪ن ˧ة̸̤ ا̰̤ظ˅م.

ق ۾ بإزالة المسامير التي تثبت لوحة النظام بمسند راحة اليد.

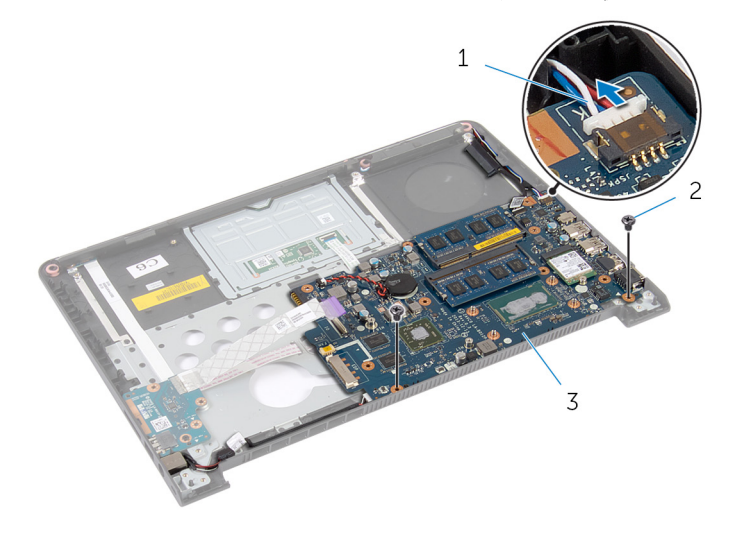

- 1 ̟ˋل ك̪ ˋر تا̤ص̸ 2 الم˸˅̪̾ر) 2(
	- 3 لوحة النظام
	- ارفع لوحة النظام من الحافة الداخلية بحرص، وحرر المنافذ من الفتحات الموجودة في مسند راحة اليد.
		- 7 اقلب لوحة النظام.

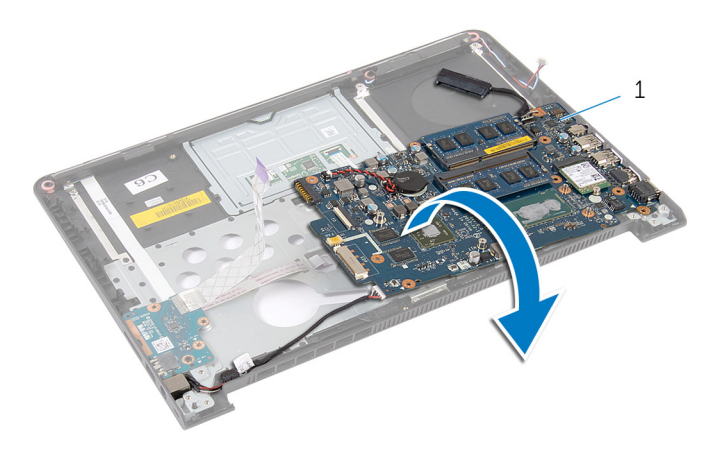

- 1 √ لوحة النظام
- افصل كبل منفذ محابئ التيار من لوحة النظام $\,$

9 لاحظ مسارات كبلات منفذ محائي التيار وقم برفع منفذ محامئ التيار، إلى جانب الكبل المخاص به. بعيدًا عن راحة اليد.

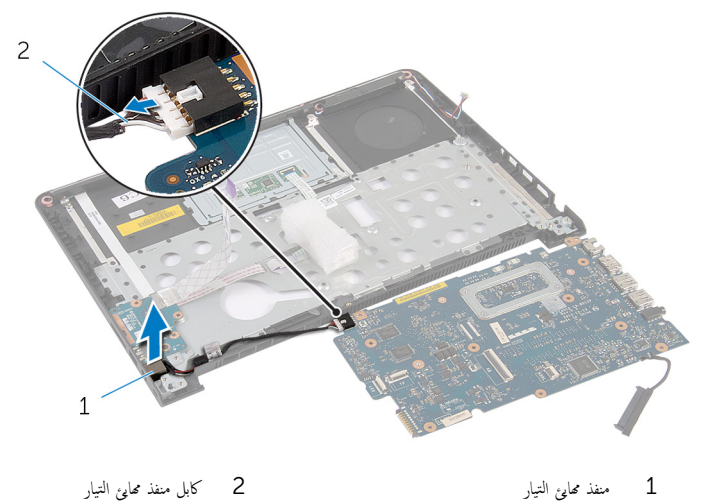

2 كابل منفذ محا<sub>فئ</sub> التيار

# إعادة وضع منفذ محابئ التيار

#### تحذيو ً. قبل العمل داخل الكمبيوتر، اقرأ معلومات الامان التي تم إرفاقها مع الكمبيوتر، واتبع الخطوات الوادة في ق<u>بل العمل داخل الكمبيوتر</u>. بعد العمل ⚠ داخل الكمبيوتر ، اتبع التعليمات الواردة في <u>بعد العمل داخل الكمبيوتر</u>. للتعرف على المعلومات الإضافية الحاصة بأفضل ممارسات الامان. راجع الصفحة الرئيسية الخاصة بالتّوافق التنظيمي من خلال dell.com/regulatory\_compliance.

### الإجراء

ق بتوصيل كبل منفذ محايئ التيار بلوحة النظام. $\bf{1}$ **2** اقلب لوحة النظام. 3 ߁ ˈ˕̸ˠ̴̾ ̟ˋل ̰̪فذ مه˅̻ʾ ا̤˕̾˅ر ˬلال ǫȓدلة ا̤˕̸ˠ̴̾ دةˠ̸الم̸ ̉لى ̪˸̰د ا˧ةر ا̤̾د. 4 ٪ قم بإزاحة المنافذ الموجودة على لوحة النظام إلى الفتحات الموجودة على مسند راحة اليد، ثم ضع لوحة النظام على مسند راحة اليد. ق بمحاذاة فتحات المسامير الموجودة على لوحة النظام مع فتحات المسامير الموجودة بمسند راحة اليد. ف أعد ربط المسامير التي تثبت لوحة النظام بمسند راحة اليد. 7 ٪ صل كبل مكبر الصوت بلوحة النظام. 8 اقلب الكمبيوتر. 9 ٪ قم بإزاحة كبل لوحة مصباح الحالة وكبل لوحة اللمس إلى الموصلات الخاصة بها، واضغط على المزاليج لأسفل لتثبيت الكبلات.

- 1 أعد وضع <u>مجموعة الشاشة</u> .
- **2** أعد وضع <u>المشتت الحراري</u>
	- **3** أعد وضع <u>إطار القاعدة</u>
	- 4 أعد وضع <u>لوحة المفاتيح</u>.
		- <mark>5</mark> أعد وضع <u>المروحة</u>.
- **6** أعد وضع <u>محرك الأقراص الثابتة</u>.
	- 7 أعد وضع <u>اليطارية</u>
	- **8** أعد وضع <u>غطاء القاعدة</u>.

## إزالة مسند راحة اليد

تحذير : قبل العمل داخل الكمبيوتر ، اقرأ معلومات الٌامان التي تم ٳرفاقها مع الكمبيوتر ، واتبع الخطوات الوادة في <u>قبل العمل داخل الكمبيوتر</u> . بعد العمل ⚠ داخل الكمبيوتر ، اتبع التعليمات الواردة في <u>بعد العمل داخل الكمبيوتر</u>. للتعرف على المعلومات الإضافية الحاصة بأفضل ممارسات الامان. راجع الصفحة الرئيسية الخاصة بالتّوافق التنظيمي من خلال dell.com/regulatory\_compliance.

## المتطلبات ا<mark>لا</mark>ساسية

- 1 فم بإزالة <u>غطاء القاعدة</u>
	- 2 فَمَ بِإِزالَةِ ا<mark>لْبِطَارِيَّةِ</mark>
- 3 ٪ مَّ بإزالة <u>محرك الأقواص الثابتة</u> .
	- 4 فم بإزالة ا<u>لمروحة</u>
	- 5 ٪ مَّ بإزالة ل<u>وحة المفاتيح</u>.
	- **6** قم بإزالة إ<u>طار القاعدة</u>.
	- 7 ٪ قم بإزالة <u>مكبرات الصوت</u>.
		- 8 فم بإزالة ل<mark>وحة 1/O</mark>.
	- 9 ٪ قم بإزالة ل<mark>وحة مصباح الحالة</mark>
		- 10 ﴿ بِإِزَالَةِ <u>جُمُوعَةِ الشَّاشَةِ</u>

### الإجراء

- قج بإزالة المسامير التي تثبت لوحة النظام بمسند راحة اليد.  $\boldsymbol{1}$ 
	- **2** ٪ قم بإزالة منفذ محاوع التيار من منفذه على راحة اليد.

3 ارفع لوحة النظام من الحافة الداخلية، وحرر المنافذ من الفتحات الموجودة في مسند راحة اليد.

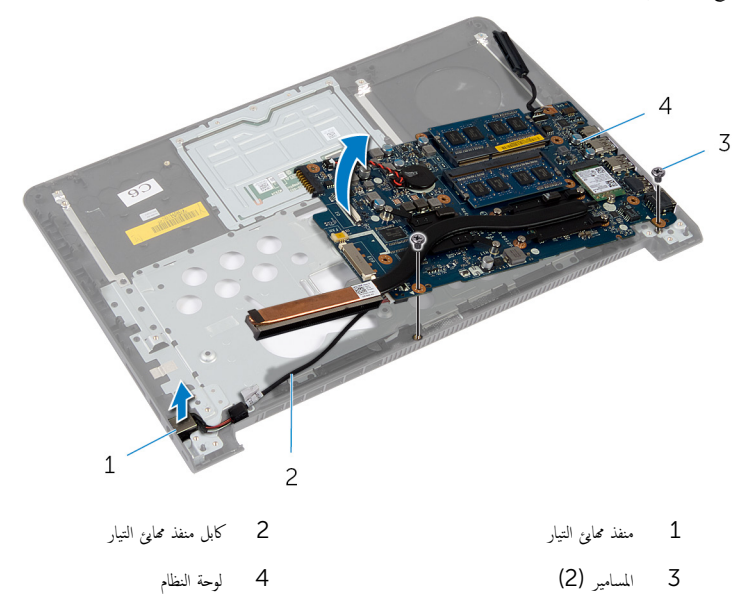

4 لوحة النظام

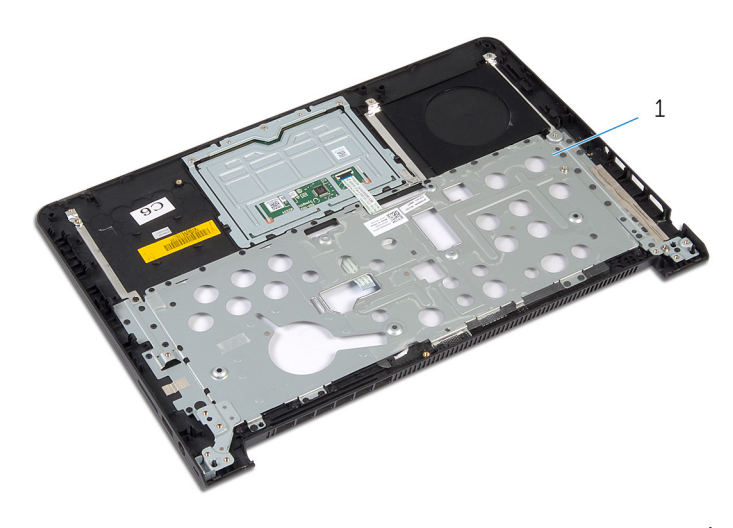

 $\overline{\phantom{a}}$ مسند راحة اليد
## إعادة وضع مسند راحة اليد

#### تحذيو : قبل العمل داخل الكمبيوتر ، اقرأ معلومات الّامان التي تم إرفاقها مع الكمبيوتر ، واتبع الخطوات الوادة في ق<u>بل العمل داخل الكمبيوتر</u> . بعد العمل ⚠ داخل الكمبيوتر ، اتبع التعليمات الواردة في <u>بعد العمل داخل الكمبيوتر</u>. للتعرف على المعلومات الإضافية الحاصة بأفضل ممارسات الامان. راجع الصفحة الرئيسية الخاصة بالتّوافق التنظيمي من خلال dell.com/regulatory\_compliance.

#### الإجراء

- 1 ߁ Ȕ ˅ˈا˧ةز الم̰˅̙ذ دةˠ̸الم̸ ̉لى ˧ة̸̤ ا̰̤ظ˅م Ȕالى ا ف̤ ˕˩˅ت دةˠ̸الم̸ ̉لى ̪˸̰د ا˧ةر ا̤̾دǙ ثم ̀ع ˧ة̸̤ ا̰̤ظ˅م ̉لى ̪˸̰د ا˧ةر ا̤̾د.
	- ع قم بإزاحة منفذ محايئ التيار إلى المقبس الموجود على مسند راحة اليد.
		- ع أعد ربط المسامير التي تثبت لوحة النظام بمسند راحة اليد.  ${\bf 3}$

### المتطلبات ا<mark>لا</mark>ساسية

- 1 أعد وضع <u>مجموعة الشاشة</u>.
- 2 في أعد وضع <u>لوحة مصباح الحالة</u>
	- <mark>3</mark> أعد وض<sub>اً</sub> ل<u>وحة 1/O</u>
- **4** أعد وضع <u>مكيرات الصوت</u>.
	- <mark>5</mark> أعد وضع <u>إطار القاعدة</u>
	- <mark>6</mark> أعد وضع ل<u>وحة المفاتيح</u>
		- **7** أعد وضع <u>المروحة</u> .
- **8** أعد وضع <u>محرك الأقراص الثابتة</u>.
	- 9 أعد وضع <u>البطارية</u>
	- 10 أعد وضع <u>غطاء القاعدة</u>.

# (BIOS) تحديث نظام الإدخال والإخراج الاساسي

قد تحتاج إلى تحديث نظام الإدخال والإخراج الاساسي (BIOS) عندما يكون هناك تحديثًا متاحًا أو بعد إعادة تركيب لوحة النظام. لتحديث نظام الإدخال<br>. والإخراج الاساسي (BIOS):

- ابدأ تشغىل الكمىوتر  $\boldsymbol{1}$
- 2 اذهب إلى dell.com/support.
- 3 ٪ إذا كان لديك رمز الخدمة الخاص بالكمبيوتر، فاكتب رمز الخدمة الخاص بالكمبيوتر وانقر فوق **إرسال**.

إذا لم يكن لديك رمز الخدمة الخاص بالكمبيوتر، فانقر فوق **اكتشاف المنتج الخاص بي** لكي تسمح بالاكتشاف التلقائي لرمز الحدمة.

**ملاحظة:** في حالة عدم اكتشاف رمز الحدمة تلقائيًا، فحدد المنتج الحاص بك من ضمن فئات المنتجات. ً

- 4 القر فوق Get Drivers and Downloads (جلب برامج التشفيل والتنزيلات).
	- 5 انقر فوق View All Drivers (عرض كل برامج التشغيل).
	- **6** في القائمة المنسدلة **نظام التشغيل** حدد نظام التشغيل المثبت على الكمبيوتر لديك.
		- 7 القر فوق BIOS (نظام الإدخال والإخراج الاساسي).
- 8 القر فوق Download File (تنزيل الملف) لتنزيل أحدث إصدار من BIOS للكبيوتر .
- 9 في الصفحة التالية، حدد Single-file download (تنزيل ملف واحد) وانقر فوق Continue (متابعة).
	- 10 ٪ قم بحفظ الملف وبمجرد اكتمال التنزيل، انتقل إلى المجلد حيث تم حفظ ملف تحديث BIOS.
	- 11 انقر نقرًا مزدوجًا فوق رمز ملف تحديث نظام BIOS واتبع الإرشادات التي تظهر على الشاشة.